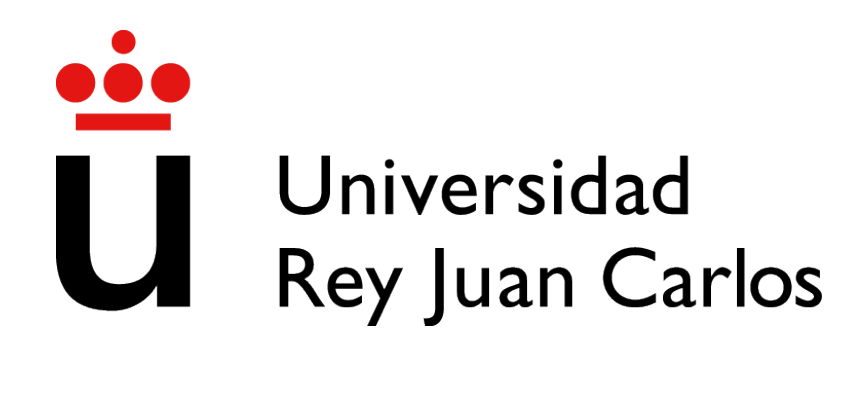

# GRADO EN INGENIER´IA EN SISTEMAS AUDIOVISUALES Y MULTIMEDIA

Curso Academico 2020/2021 ´

Trabajo Fin de Grado

# IDENTIFICANDO EL NIVEL DE CÓDIGO PYTHON UTILIZANDO EL MARCO CERFL COMO INSPIRACIÓN

Autor : Ana Poveda García Herrero Tutor : Dr. Gregorio Robles Martínez

## Trabajo Fin de Grado

*Identificando el nivel de codigo Python utilizando el marco CEFRL como ´ inspiracion´*

### Autor : Ana Poveda García Herrero Tutor : Dr. Gregorio Robles Martínez

La defensa del presente Proyecto Fin de Carrera se realizó el día de de 2021, siendo calificada por el siguiente tribunal:

Presidente:

Secretario:

Vocal:

y habiendo obtenido la siguiente calificacion: ´

#### Calificación:

Fuenlabrada, a de de 2021

Los científicos estudian el mundo tal como es; *los ingenieros crean el mundo que nunca ha sido. Theodore Von Karman* II

## Agradecimientos

Este proyecto pone fin a cinco años de una etapa dura, pero bonita. Porque ha habido momentos buenos y no tan buenos, pero siempre sacando la parte positiva para crecer como persona.

En primer lugar, agradecer a mi familia por siempre creer en mí, en especial a mis padres. A mi padre, por guiarme por este camino que por fin he conseguido, a mi madre, por transmitirme siempre su serenidad en momentos que las cosas no salían como yo quería. Porque siempre sacan lo mejor de mi, sin ellos no hubiera sido posible conseguirlo. También destacar a mi hermano, el cual es mi ejemplo a seguir, siempre ha confiado plenamente en mi, ayudándome en cada momento que lo he necesitado.

Por otro lado, quiero dar las gracias a mis amigas; ha sido una etapa dura de estudio en la que no he podido disfrutar al máximo con ellas, pero siempre han estado para animarme.

Gracias también a todos los compañeros de la universidad que me han acompañado en estos años, por hacer piña y ayudarnos siempre. En especial a mi amiga Tina; me llevo una gran amiga.

Tambien de la universidad me llevo a mi novio, gracias por tu eterna paciencia y la ayuda ´ infinita.

Por último, dar las gracias a todos los profesores que han hecho posible que llegue hasta aqu´ı, cada uno ha puesto su granito de arena para que pueda llegar a decir *'I'm an engineer'*. Agradecer especialmente a mi profesor de este trabajo, Gregorio Robles, gracias por tu dedicación diaria, creer en mí y sobre todo transmitirme tu pasión por *Python*.

### Resumen

El objetivo de este Trabajo de Fin de Grado es implementar una herramienta capaz de realizar un análisis de código en el lenguaje Python, con el fin de obtener su nivel de complejidad. Para ello, nos hemos inspirado en los niveles del CEFRL, el Common European Framework of Reference for Languages, que es ampliamente utilizado para lenguajes naturales a día de hoy en Europa. Se pretende que sea una herramienta utilizada en diferentes ámbitos, pero sobre todo en el ámbito educativo para poder obtener la evolución de cada alumno mediante el análisis de sus prácticas, el código que se le puede presentar, entre otros.

Para llevar a cabo este proyecto se han utilizado varias tecnologías. La principal ha sido el propio lenguaje de programacion Python para desarrollar el programa, JSON utilizado como al- ´ macenamiento de datos, GitHub para obtener los repositorios a analizar y finalmente JavaScript, HTML y CSS para mostrar el análisis de forma más visual.

## Summary

The goal of this Final Degree Project is to implement a tool capable of performing a code analysis in the Python language, in order to obtain its level of complexity. For this purpose, we have been inspired by the CEFRL levels, the Common European Framework of Reference for Languages, which is widely used for natural languages nowadays in Europe. It is intended to be a tool used in different fields, but especially in the educational field to obtain the evolution of each student through the analysis of their practices, the code that can be presented to them, among others.

Several technologies have been used to carry out this project. The main one has been the Python programming language itself to develop the program, JSON used as data storage, GitHub to obtain the repositories to analyze and finally JavaScript, HTML and CSS to display the analysis in a more visual way.

# ´ Indice general

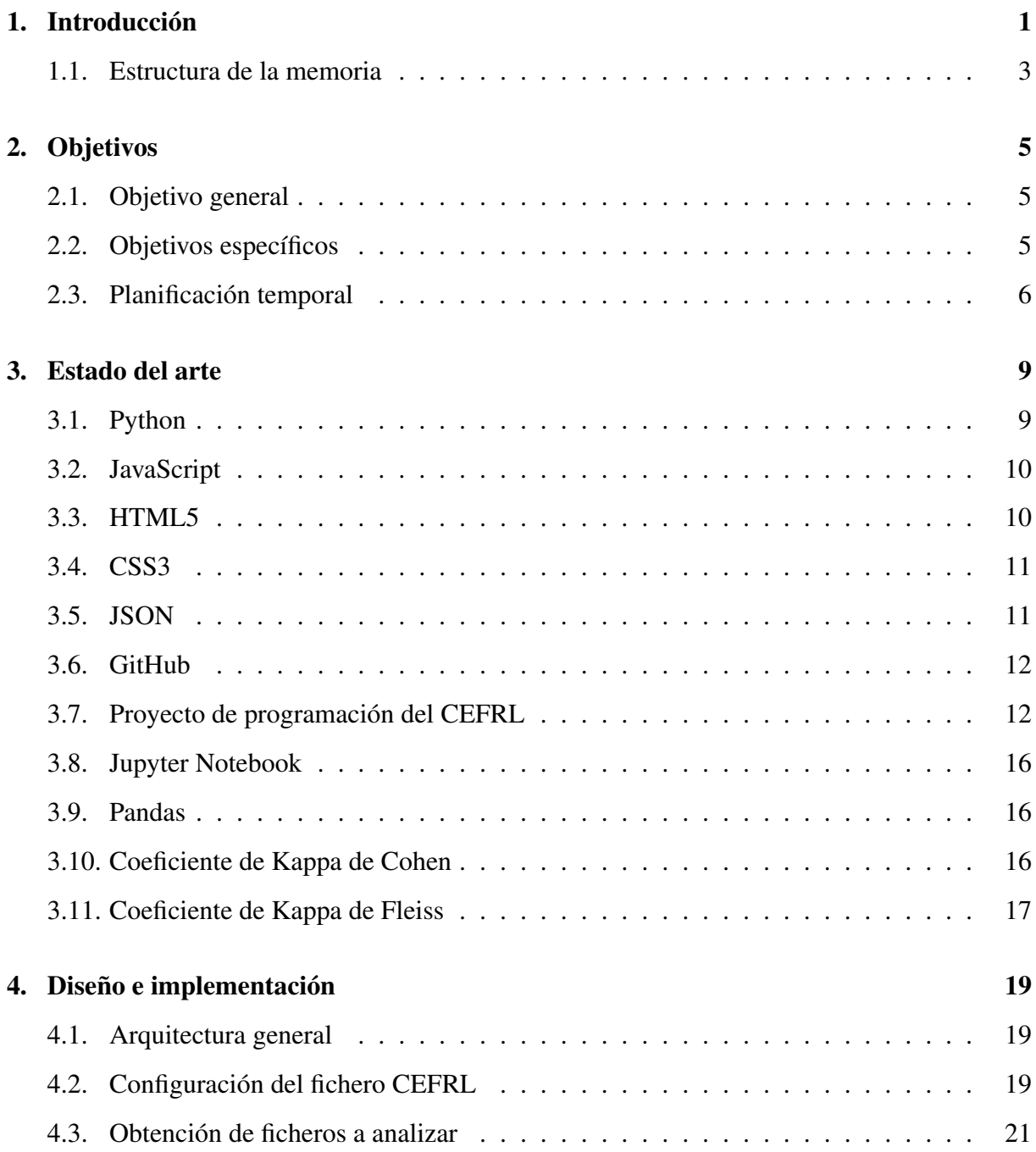

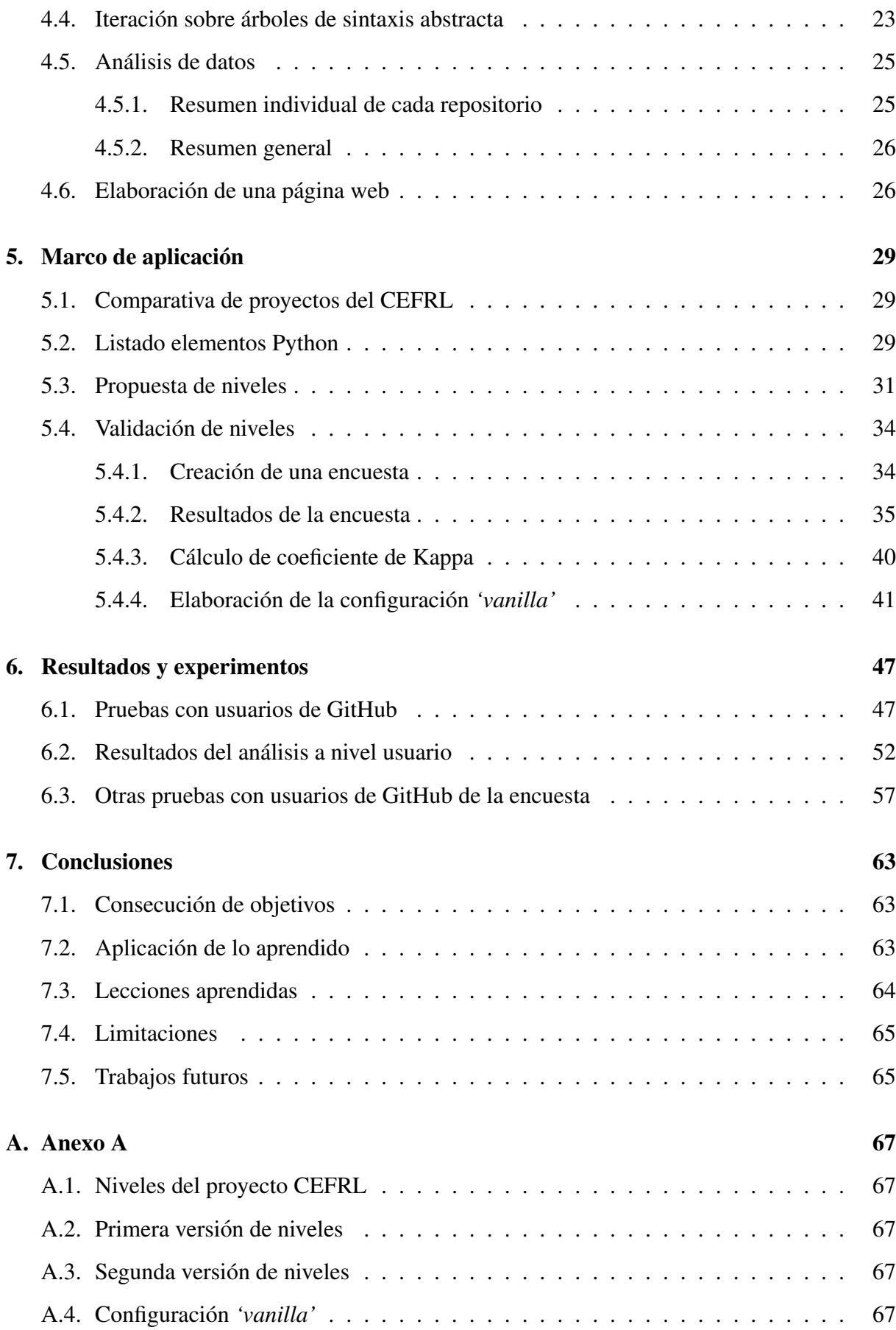

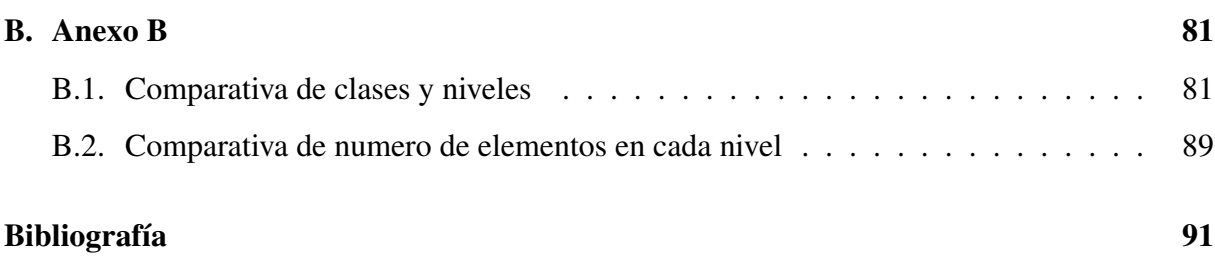

# ´ Indice de figuras

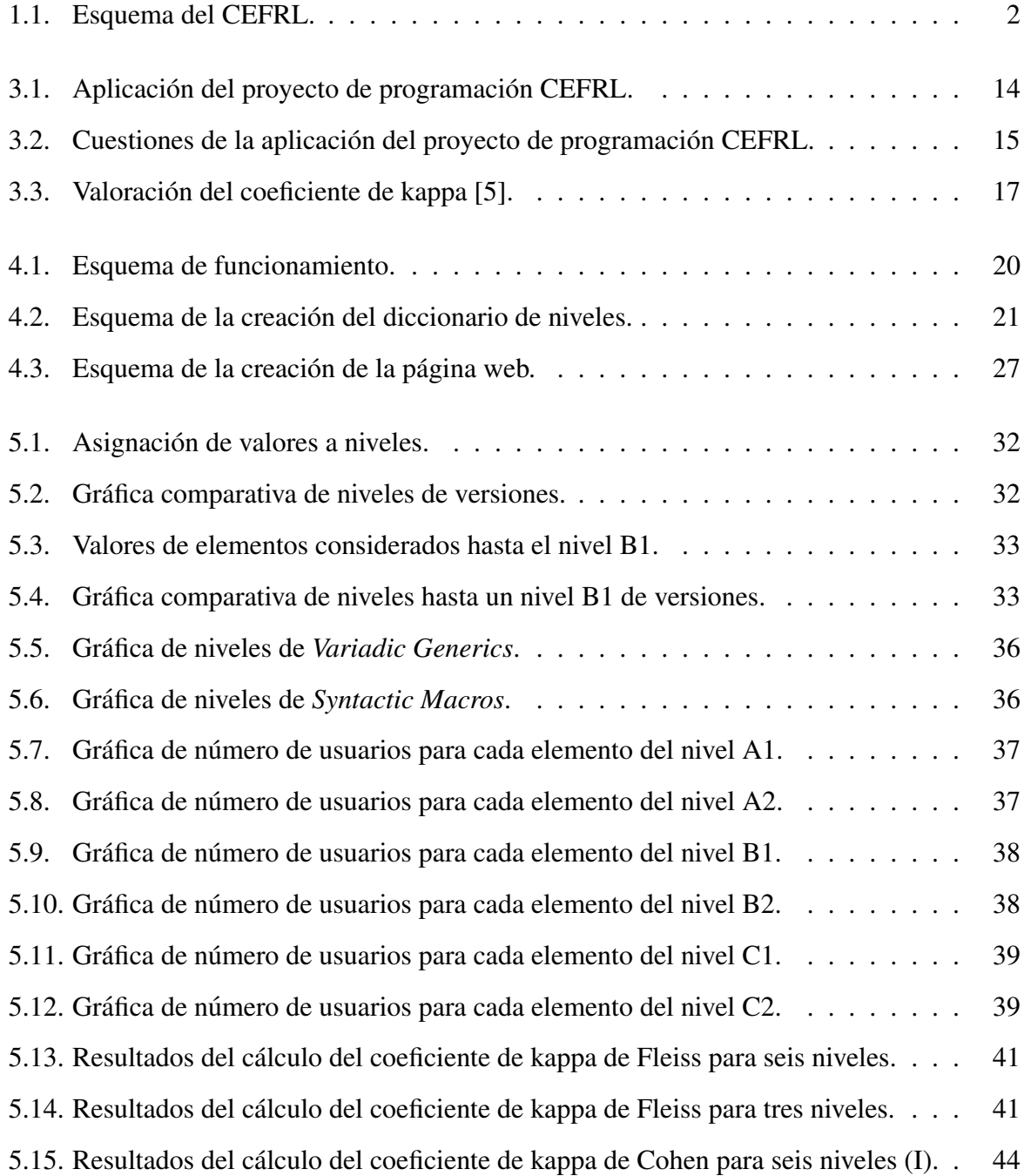

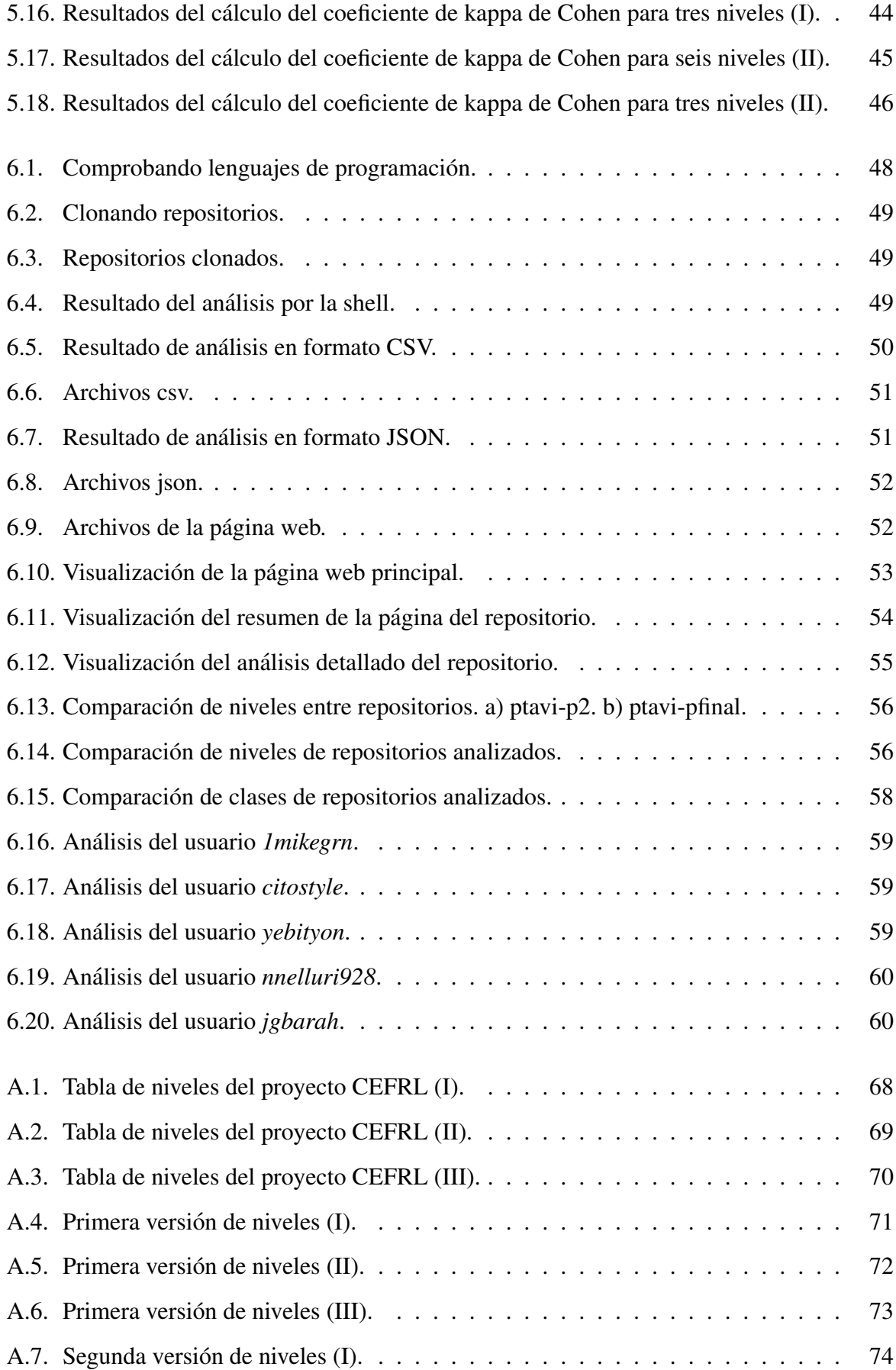

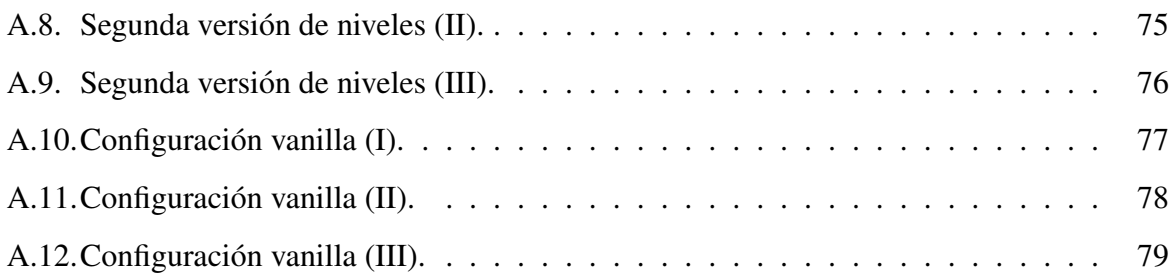

# Capítulo 1

# **Introducción**

El Marco Común Europeo de Referencia para las lenguas (MCER o CEFRL) es el marco estándar en Europa, aunque es también ampliamente utilizado en otras regiones, que define la competencia lingüística. Se utiliza para definir las destrezas lingüísticas de los estudiantes en una de escala de seis niveles de referencia (A1, A2, B1, B2, C1 y C2), siendo A1 el nivel básico y C2 para aquéllos que dominen el idioma. Así, según se vaya avanzando en el conocimiento y la práctica del idioma, se obtiene un nivel superior, como se puede observar en la figura 1.1.

Este marco se ha extendido mucho en los últimos años en la sociedad, ya que en el mundo laboral te exigen tener ciertas competencias para poder desempeñar un puesto de trabajo. Una de estas competencias es el nivel que tienes en un idioma que puede ser inglés, español, alemán, chino, entre otros. Así, es común encontrar en el *currículum vítae* de los candidatos su nivel de destreza en un idioma siguiendo la convención del CEFRL.

Centrándonos en puestos de trabajo más tecnológicos, como puede ser el ámbito de la informatica o de las telecomunicaciones, un requerimiento es saber programar en ciertos lengua- ´ jes y con un determinado nivel para poder realizar tu proyecto correctamente. A veces no se puede decir con certeza qué nivel se tiene en cada lenguaje de programación, ya que no hay muchas herramientas para evaluarte. Sería, por tanto, muy interesante contar con algo parecido al CEFRL para lenguajes de programación.

Esta última idea, la de aplicar CEFRL a habilidades de programación, no es nuestra. Ya en [8] se desarrolla una tabla que caracteriza el nivel de competencia que programadores han de tener en el contexto de varias actividades de programación. Este modelo se inspira en la tabla CEFRL, dividiéndose en tres niveles: "Usuario básico" (A), "Usuario independiente" (B)

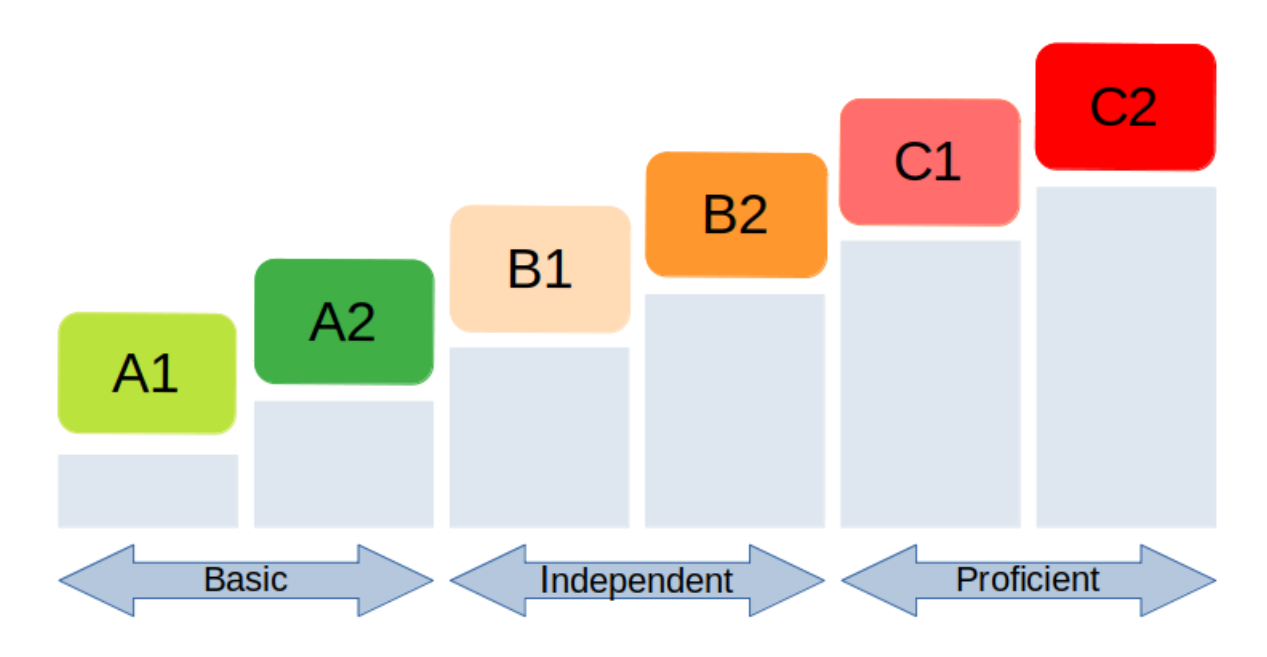

Figura 1.1: Esquema del CEFRL.

y "Usuario competente" (C).

Aunque con un enfoque ligeramente diferente, en este proyecto nos planteamos crear un esquema de evaluación similar al CEFRL, en particular para el lenguaje de programación Python. La idea surgió a partir de la curiosidad de saber qué nivel se tiene en este lenguaje, o sea, saber qué 'tan bueno' eres programando en Python. Además de la parte teórica, que se ha intentado evaluar con desarrolladores de Python, se ha desarrollado una herramienta software que permite evaluar los repositorios siguiendo el esquema que hemos elaborado.

Nótese que esta herramienta se plantea que sea útil también para el ámbito educativo, tanto para profesores que puedan evaluar el nivel en este lenguaje, como para los propios estudiantes que pueden ver su evolución a lo largo del curso. Podría a su vez ser interesante para catalogar repositorios o incluso trozos de código. Así, se podrían etiquetar las respuestas en StackOverflow según su complejidad, porque aunque el lema de Python es "sólo hay una manera de hacer las cosas", esto no es del todo cierto; hay varias maneras, algunas más pitónicas que otras [3]. Y lo que pasa es que cuanto más pitónico, más avanzado es el nivel requerido por el desarrollador, haciendo que muchas veces se copien trozos de código sin entenderlo completamente, con los riesgos que eso supone.

#### 1.1. Estructura de la memoria

La memoria de este trabajo se divide en los siguientes capítulos, resumidos a continuación:

- Capítulo 1: Introducción. Se explica el contexto en el que se ha desarrollado, su motivación y la estructura de la memoria.
- **Capítulo 2: Objetivos.** Se muestran tanto el objetivo principal como los objetivos específicos que lo componen y una planificación temporal del proyecto.
- **Capítulo 3: Estado del arte.** Se explica detalladamente las tecnologías usadas en el desarrollo del proyecto.
- Capítulo 4: Diseño e implementación. Se explica detalladamente cómo se ha diseñado y desarrollado la herramienta de evaluación de código Python.
- Capítulo 5: Marco de aplicación. Se muestra el contexto del proyecto y los resultados de las encuestas que hemos creado para desarrolladores con la finalidad de validar nuestro modelo.
- Capítulo 6: Resultados y experimentos. Se incluyen las pruebas realizadas al respecto con usuarios de GitHub y sus resultados.
- Capítulo 7: Conclusiones. Se muestran las conclusiones finales del proyecto, objetivos alcanzados y una breve valoración personal. Por último, se presentan posibles líneas futuras que se podrían desarrollar para mejorar la herramienta.

## Capítulo 2

## Objetivos

### 2.1. Objetivo general

El objetivo de este Trabajo de Fin de Grado es crear una herramienta capaz de obtener una evaluacion inspirada en el "Common European Framework of Reference for Lenguajes" para ´ código escrito en el lenguaje de programación Python, versión 3.

A través de esta herramienta, se podrá analizar el nivel de los repositorios (y sus desarrolladores) de GitHub o de trozos de código en este lenguaje.

### 2.2. Objetivos específicos

Para alcanzar el objetivo principal se han planteado los siguientes objetivos específicos:

- Analizar y extraer todos los elementos que componen el lenguaje de Python a través de libros de este lenguaje. Este punto es primordial para poder elaborar una primera version´ de niveles, CEFRL.
- Crear una primera versión del programa que analice directorios de ficheros  $\cdot$  *py*, creando una base de datos con los elementos encontrados con su localizacion y nivel correspon- ´ diente. Tras esto, hacer una mejora analizando usuarios de GitHub.
- Crear un fichero de configuracion para que cada usuario que utilice el programa pueda ´ establecer sus propios niveles.
- Mostrar los resultados de una manera más visual mediante páginas web.
- Verificar el uso de CEFRL con elementos de Python. Esto se hara mediante encuestas ´ para obtener una valoracion de nuestra propuesta. Con los resultados obtenidos a partir ´ de desarrolladores de Python, pretendemos mejorar el programa y calcular la fiabilidad de nuestro modelo.
- Probar la herramienta con los repositorios de la asignatura *'ptavi'* (Protocolos para la Transmisión de Audio y Vídeo de Internet, del tercer curso del Grado en Ingeniería en Sistemas Audiovisuales y Multimedia de la ETSIT-URJC) para obtener resultados de alumnos.
- Probar la herramienta con otros repositorios de GitHub para obtener resultados con la herramienta y poder valorar su fiabilidad.

#### 2.3. Planificación temporal

La idea del proyecto nació en octubre de 2020, al plantearse la idea inicial y sus objetivos. Tras esto, me dispuse a documentarme con libros de Python para poder extraer los elementos del lenguaje, pero al poco tiempo empecé las prácticas de la carrera más alguna asignatura que me quedaba. De esta manera, dediqué el mayor tiempo del proyecto en algunas mañanas y sobre todo los fines de semana, ya que por las tardes trabajaba.

En febrero de 2021, empecé a dedicarle más tiempo al proyecto ya que lo había tenido un poco apartado, y empecé a indagar sobre el módulo *ast* para crear árboles de sintaxis abstracta de cada código y extraer así los diferentes atributos disponibles.

A partir de marzo, terminé las prácticas y pude dedicarme al proyecto por las tardes. Se creó una primera version de niveles basada en el CEFRL. A estas alturas la herramienta ya guardaba ´ los elementos extraídos y les asignaba un nivel. Los resultados se ofrecían en formato *.csv* y *.json* para poder visualizarlos mejor.

En abril se decide hacer un fichero de configuración *.cfg* para que cada usuario pueda configurar el nivel considerado a la clase deseada. A partir de este fichero se crea un diccionario donde estan guardados los niveles para el programa principal. A mediados de este mes, se crea ´ una página web sencilla para visualizar los datos obtenidos en los análisis y, además, se elaboran dos formularios para realizar encuestas a desarrolladores con la finalidad de verificar los niveles establecidos para cada clase.

En mayo se comienza a realizar la memoria. A mediados, se lanzan las encuestas, para que lleguen a los primeros desarrolladores, y así poder probarlas. Tras probarlos con varios profesores y alumnos de la ETSIT-URJC, a principios de junio se comparten las encuestas finales por las redes sociales para que llegue al máximo número de desarrolladores de Python.

Tras unas semanas, se recogen los resultados obtenidos y se hace un analisis de ellos para ´ obtener una validacion final de nuestra herramienta. Finalmente, a principios de julio se entrega ´ el proyecto y se prevé su defensa en fechas próximas.

# Capítulo 3

### Estado del arte

En este apartado se describen las diferentes tecnologías que se han utilizado para llevar a cabo este proyecto.

### 3.1. Python

Python es un lenguaje de programación interpretado cuya filosofía hace hincapié en una sintaxis que favorezca un código legible. Fue creado por Guido Rossum a principios de los años noventa.

Se trata de un lenguaje de código abierto cuyas principales características son:

- Lenguaje multiparadigma. Permite diferentes paradigmas como son la programacion orien- ´ tación a objetos, la programación imperativa y la programación funcional.
- Tipado dinámico. No hay una declaración del tipo de variable hasta la ejecución.
- Fuertemente tipado. No se permite tratar a una variable de un tipo distinto al suyo.
- Multiplataforma. Soporta diferentes plataformas como Linux, Windows o MAC.

Una de las fortalezas de Python, quizás la mayor, es la biblioteca estándar que posee, con decenas de módulos que cubren la mayoría de las necesidades básicas de un programador.

Por último, destacar la filosofía de Python, la cual tiene unos principios que al cumplirlos el código se considera "pitónico", entre los que se encuentran:

Bello es mejor que feo.

- Simple es mejor que complejo.
- $\blacksquare$  Lo práctico gana a lo puro.
- Los errores nunca deberían dejarse pasar silenciosamente.

Aunque el Zen de Python<sup>1</sup> dice que "There should be one– and preferably only one –obvious way to do it." (debería haber una– y preferentementne solo una –manera obvia de hacerlo), las soluciones en Python se pueden plasmar de diferentes maneras. En este TFG se aboga porque a veces esa manera obvia es muy compleja, al menos para un iniciado, y que podría ser más interesante mostrar código que sea entendido.

#### 3.2. JavaScript

JavaScript<sup>2</sup> es un lenguaje de programación ligero e interpretado, y más conocido como un lenguaje de scripting (secuencias de comandos) para páginas web. Además, es usado en muchos entornos fuera del navegador, tal como Node.js, Apache CouchDB y Adobe Acrobat.

Es un lenguaje de programación basado en prototipos, dinámico, levemente tipado y multiparadigma con soporte para programacion orientada a objetos, imperativos y funcionales. ´

Se utiliza principalmente del lado del cliente, implementado como parte de un navegador web permitiendo mejoras en la interfaz de usuario y páginas web dinámicas y JavaScript del lado del servidor (Server-side JavaScript o SSJS).

### 3.3. HTML5

HTML5 (HyperText Markup Language)<sup>3</sup> es la quinta versión y última de HTML.

Es un lenguaje de marcado de páginas web, que define una estructura básica para la definición de contenido de una página web. HTML5 tiene una estructura de árbol de elementos y texto. Cada elemento se denota en el codigo con etiquetas de inicio, junto con atributos, y ´ etiquetas de fin. El contenido se encuentra entre las dos etiquetas.

<sup>1</sup>https://www.python.org/dev/peps/pep-0020/

<sup>2</sup>https://developer.mozilla.org/es/docs/Web/JavaScript

<sup>3</sup>https://developer.mozilla.org/es/docs/Web/Guide/HTML/HTML5

Se complementa con otras tecnologías como CSS, para modificar la apariencia de la página o JavaScript, para determinar la funcionalidad.

#### 3.4. CSS3

CSS3 (Cascading Style Sheets) es un lenguaje de diseño gráfico para definir y crear la presentación de un documento estructurado escrito en un lenguaje de marcado. Este lenguaje está diseñado principalmente para marcar la separación del contenido del documento y la forma de presentación de este, características como las capas o layouts, los colores y las fuentes. Esta separación, hace posible presentar el mismo documento con distintos estilos.

Junto con HTML y JavaScript, CSS es una tecnología usada por muchos sitios web para crear páginas visualmente atractivas, interfaces de usuario para aplicaciones web y GUIs para muchas aplicaciones móviles.

El encargado de definir y mantener las especificaciones de este lenguaje es World Wide Web Consortium (W3C).

#### 3.5. JSON

JavaScript Object Notation (JSON) es un formato basado en texto estándar para representar datos estructurados en la sintaxis de objetos de JavaScript. Es un formato ligero para el intercambio de datos entre aplicaciones.

JSON esta pensado para ser un valor pasado como parámetro a una función o bien el valor devuelto por una función, por lo que el archivo json está formado por un único elemento. Este elemento puede ser bien un elemento simple o un elemento compuesto.

- **Elementos simples:** 
	- null.
	- true.
	- false.
	- Cadenas. Cualquier valor situado entre comillas.
	- Números. Expresados en base 10.
- Elementos compuestos. Son elementos que contienen otros elementos a su vez:
	- Objeto. Contiene una coleccion de pares Nombre/valor. ´
	- Array. Una lista ordenada de elementos.

### 3.6. GitHub

GitHub es un servicio de alojamiento de repositorios utilizando el sistema de control de versiones Git<sup>4</sup>, con el que los desarrolladores pueden administrar su proyecto, ordenando el código de cada una de las nuevas versiones que sacan de sus aplicaciones para evitar confusiones.

El código de los proyectos alojados en GitHub se almacena típicamente de forma pública. Además, ofrece herramientas propias como las siguientes:

- Wiki para cada proyecto. Ofrecer toda la información sobre el proyecto y anotar todos los cambios de las diferentes versiones.
- Sistema de seguimiento de problemas. Otras personas pueden hacer mejoras, sugerencias y optimizaciones en los proyectos
- Revisión de código. Se pueden dejar anotaciones para que su creador las pueda revisar
- Gráficos de trabajo. Visualizar la forma de trabajo en proyectos y sus bifurcaciones, partir de los cambios realizados a través de "commits".

### 3.7. Proyecto de programación del CEFRL

Este proyecto de programación [8] está basado en una tabla que caracteriza el nivel de competencia de los programadores de un lenguaje de programacion usando los niveles del CEFRL, ´ con diferentes habilidades de programación. Esta tabla se puede ver en las figuras A.1, A.2 y A.3 en la sección A.1 del anexo A.

Como se puede comprobar, caracteriza los niveles en tres competencias, y cada una de ellas en otras derivadas:

<sup>4</sup>https://cutt.ly/es

#### 1. Writing.

- Writing code.
- Refactoring.
- **Embedding in a larger system.**

#### 2. Understanding.

- Reusing code.
- Explaining/Discussing code.

#### 3. Interacting.

- Exploring, self-learning.
- Mastery of the environment.
- Troubleshooting.

Al igual que el CEFRL, esta tabla divide en tres los niveles: "Usuario básico" (A) para aquellos que pueden realizar la tarea bajo supervisión o con una guía; "Usuario independiente" (B) para aquellos que pueden realizar la tarea sin supervisión pero con alguna orientación; y "Usuario competente" (C) para aquellos que sean totalmente independientes. Y estos tres niveles, se dividen cada uno en dos subniveles (A1, A2, B1, B2, C1, C2).

Esta tabla se puede usar de diferentes maneras dependiendo que quieras conseguir, por ejemplo:

- Evaluar el nivel por habilidad.
- Determinar la habilidad más desarrollada
- Evaluar el nivel mínimo para un lenguaje de programación.

Además, para poder usar este método de evaluación, hay creada una aplicación<sup>5</sup> en la cuál puedes elegir el lenguaje de programación a evaluar como se observa en la figura 3.1

Tras esto, te van evaluando teóricamente según lo que tú consideres que eres capaz de hacer, un ejemplo se ve en la figura 3.2. Cuando llega al final, te indica el porcentaje de cada habilidad en un nivel.

<sup>5</sup>https://dr-knz.net/programming-levels/test

### Programming proficiency test

#### Welcome.

Using the questionnaire below, you can assess your level of programming proficiency. Proficiency is about the programming activity, in contrast to other tests for programming knowledge (eq. syntax, algorithms, APIs). The final result is a broad assessment of proficiency using 6 levels (A1, A2, B1, B2, C1, C2), akin to CEFR, across 8 activity domains: writing code, refactoring, embedding code in a larger system, reusing code, explaining, exploring, mastery of the environment, troubleshooting.

Filling this questionnaire takes between 5 and 10 minutes.

Select the programming language(s) you want to test with:

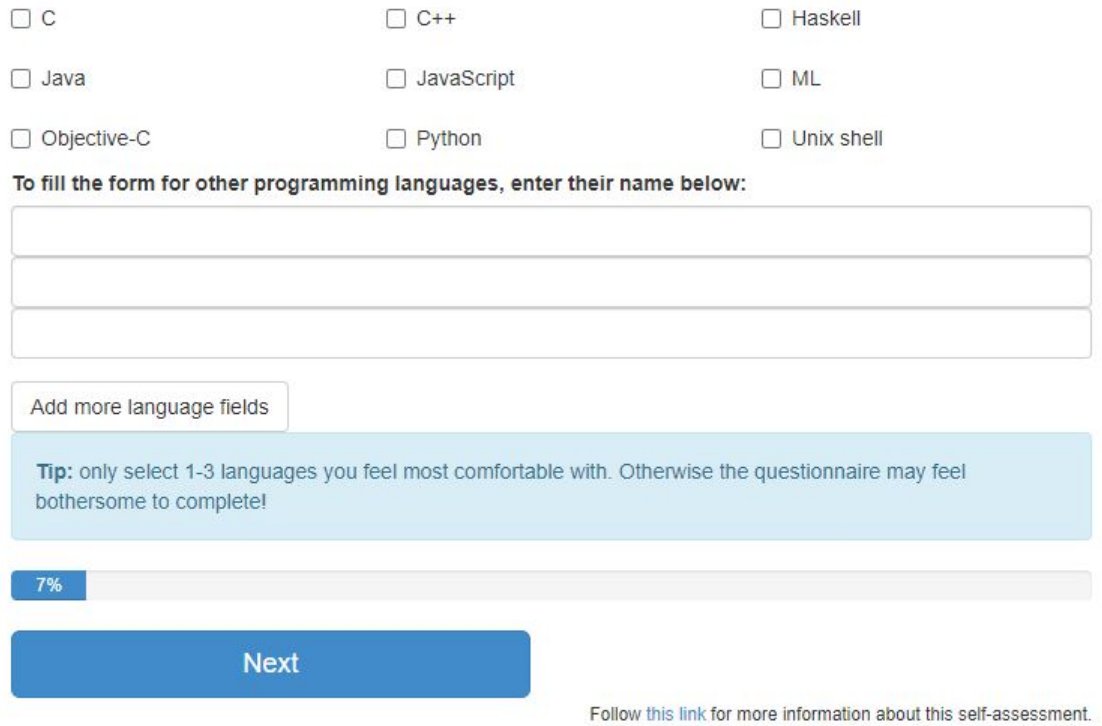

Figura 3.1: Aplicación del proyecto de programación CEFRL.

#### 3.7. PROYECTO DE PROGRAMACIÓN DEL CEFRL

#### Assess yourself using the table below.

You can navigate safely to the previous and next steps of this questionnaire using the 'Prev' and 'Next' buttons at the bottom of this page. Your answers will be preserved.

Tip: use tab. shift+tab and space keys on your keyboard to navigate and fill the table more quickly.

There are 104 assessment statements in total.

The expertise levels were randomized so that final results can be measured even if you do not complete the test.

Statements 1-10 of 104:

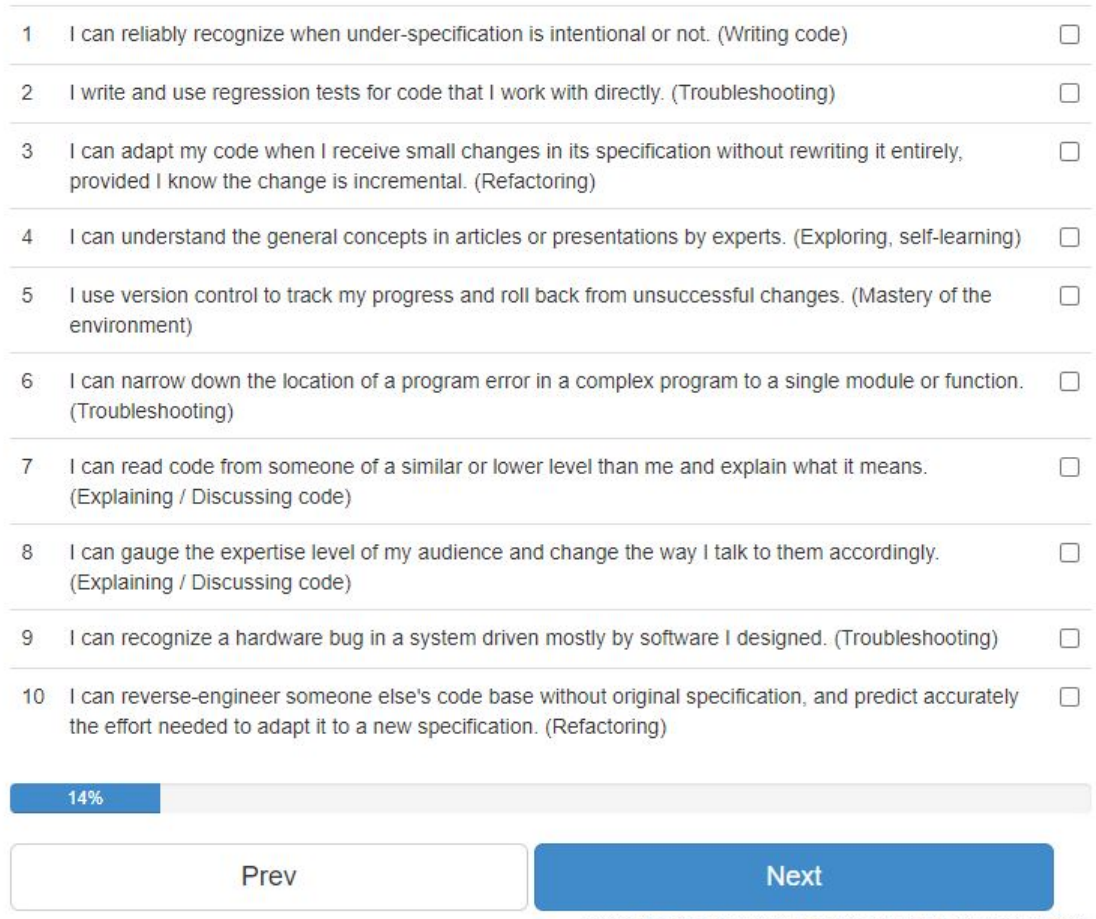

Follow this link for more information about this self-assessment.

Figura 3.2: Cuestiones de la aplicación del proyecto de programación CEFRL.

### 3.8. Jupyter Notebook

*Jupyter Notebook* [1] es una aplicación web de código abierto que le permite crear y compartir documentos que contienen código en vivo, ecuaciones, visualizaciones y texto narrativo. Suele ser usado junto con la biblioteca *pandas*. Sus principales usos son los siguientes:

- **Depuración de datos**. Distinguir entre los datos que son importantes y los que no lo son al ejecutar un análisis de big data.
- Modelado estadístico. Estimación de probabilidades de distribución de ciertas características.
- Visualización de datos. Mediante el uso de bibliotecas como *Numpy*<sup>6</sup> y *Matplotlib*<sup>7</sup> se pueden crear y visualizar representaciones gráficas.
- $\blacksquare$  Creación de modelos de aprendizaje automático.

### 3.9. Pandas

*Pandas* [2] es una biblioteca de código abierto que proporciona estructuras de datos y herramientas de análisis de datos de alto rendimiento y fáciles de usar para el lenguaje de programación Python.

Tiene numerosas características esta biblioteca, como pueden ser la creación de nuevos arrays con la biblioteca *Numpy*, el acceso de datos mediante índices, la lectura y escritura de ficheros en formato Excel, CSV, entre otros.

### 3.10. Coeficiente de Kappa de Cohen

El coeficiente kappa (k) de Cohen [4] es una herramienta estadística diseñada para conocer el grado de concordancia entre dos observadores, es decir, hasta que punto ambos coinciden en ´ su medición.

<sup>6</sup>https://numpy.org/

<sup>7</sup>https://matplotlib.org/
#### 3.11. COEFICIENTE DE KAPPA DE FLEISS 17

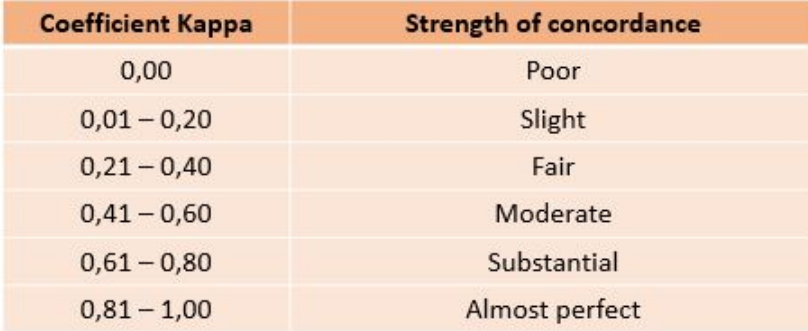

Figura 3.3: Valoración del coeficiente de kappa [5].

El coeficiente kappa toma valores entre  $-1$  y  $+1$ ; mientras más cercano a  $+1$ , mayor es el grado de concordancia inter-observador. Por el contrario, un valor de  $k = 0$  refleja que la concordancia observada es precisamente la que se espera a causa exclusivamente del azar.

La interpretación del coeficiente kappa se realiza relacionando su valor con una escala cualitativa que incluye seis niveles de fuerza de concordancia como se observa en la figura 3.3.

La ecuación para  $k$  es:

 $k = \frac{Pr(a) - Pr(e)}{1 - Pr(e)}$  $1-Pr(e)$ siendo:

- $\blacksquare$  Pr(a) es el acuerdo observado relativo entre los observadores.
- $\blacksquare$  Pr(e) es la probabilidad hipotética de acuerdo por azar.

En Python, el coeficiente de kappa de Cohen esta implementado en una función llamada *'cohen kappa score'*<sup>8</sup> contenido en el modulo ´ *'skelearn.metric'*.

### 3.11. Coeficiente de Kappa de Fleiss

El coeficiente kappa (k) de Fleiss [7] es una generalizacion del ´ *coeficiente de kappa de Cohen* de manera que mide el acuerdo entre más de dos observadores. Este coeficiente, añade el cálculo del sesgo del codificador (precisión-error) y el cálculo de la concordancia (calibración). La fórmula es la siguiente:

$$
\overline{K} = 1 - \frac{n \cdot m^2 - \sum_{i=1}^n \sum_{j=1}^r x_{ij}^2}{n \cdot m \cdot (m-1) \cdot \sum_{j=1}^r \overline{p_j} \cdot \overline{q_j}}
$$
(3.1)

<sup>8</sup>https://scikit-learn.org/stable/modules/generated/sklearn.metrics.cohen kappa score.html

siendo:

- $\blacksquare$  n: número total de conductas o códigos a registrar.
- m: número de codificaciones.
- vij: número de registros de la conducta i en la categoría j.
- r: número de categorías de que se compone el sistema nominal.
- p: es la proporcion de acuerdos positivos entre codificadores. ´
- $q:$  es la proporción de acuerdos negativos (no acuerdos) en codificadores (1 p).

En Python, el coeficiente de kappa de Fleiss esta implementado en una función llamada 'multi\_kappa' contenido en el módulo 'nltk.agreement'<sup>9</sup>.

<sup>9</sup>https://www.nltk.org/ modules/nltk/metrics/agreement.html

# Capítulo 4

## Diseño e implementación

## 4.1. Arquitectura general

La herramienta implementada en este proyecto consta de diferentes pasos como ya vimos en la sección 2.2. Para que quede más claro, observamos la figura 4.1, en la cual se puede apreciar un diagrama de funcionamiento. Este diagrama consta de un *programa principal* en Python, el cual recibe *parametros ´* por la *shell* que puede ser un *directorio* o un *repositorio* o *usuario* de GitHub. En el caso de que sea un parámetro de GitHub, se hará uso de su API para extraer los ficheros con extensión .py a analizar. Además, destaca la clase *IterTree* que, mediante el módulo de ast (Árboles de Sintaxis Abstracta) y un fichero de configuración *.cfg* para establecer el CEFRL de cada elemento, va a extraer los niveles y clases de los elementos que componen los ficheros con extensión .py a analizar.

Finalmente, el programa principal va a devolver los resultados en formato *CSV* y *JSON*. Este último formato se va a utilizar como una especie de *base de datos* sencilla para la creación de una página web mediante HTML, JavaScript y CSS para que sea más visual para un *humano*.

## 4.2. Configuración del fichero CEFRL

Se crea un fichero de configuración *.cfg* llamado '*configuration.cfg*', para hacer personalizada la asignación de un nivel CEFRL a un elemento. Para ello se sigue la siguiente sintaxis:

```
[Sección1]
opción1 = valor1
```
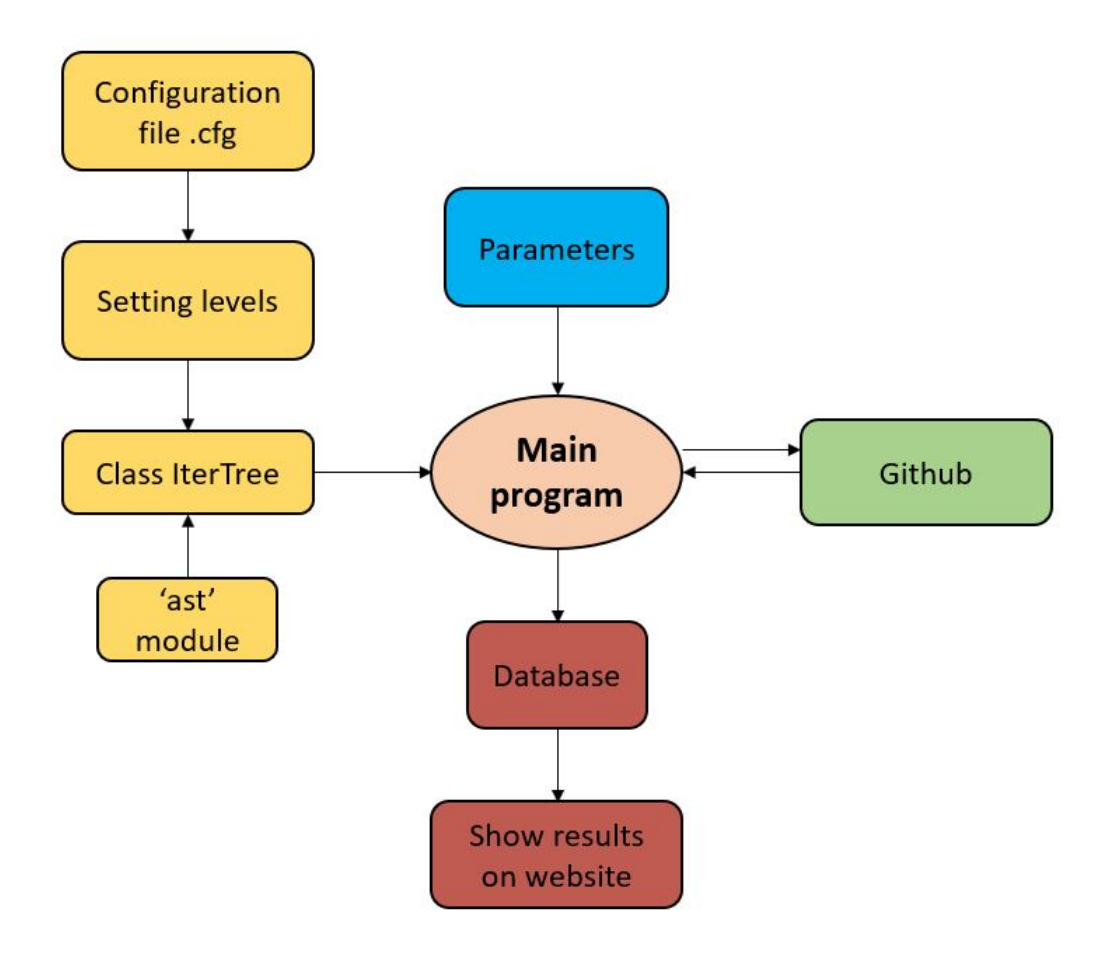

Figura 4.1: Esquema de funcionamiento.

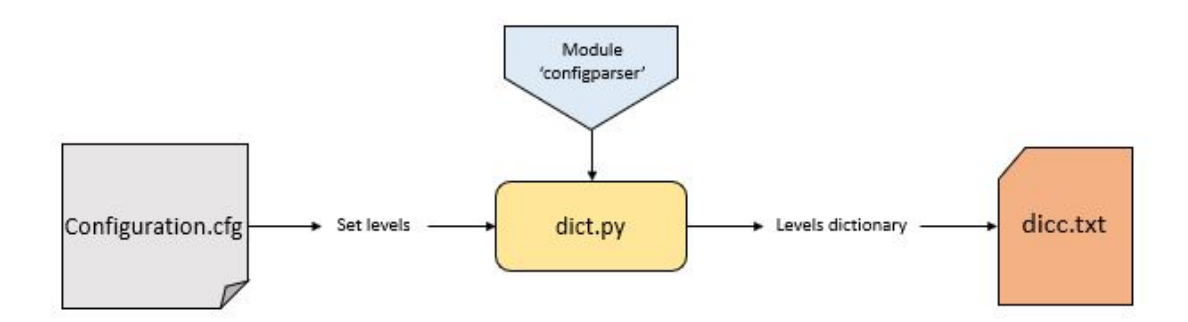

Figura 4.2: Esquema de la creación del diccionario de niveles.

```
\text{opción2} = \text{valor2}[Sección2]
\text{opción1} = \text{valor1}opción2 = valor2
```
siendo las *secciones* el elemento global, las *opciones* variaciones del elemento y los *valores* el nivel CEFRL (A1, A2, B2, C1, C2). A partir de este fichero de configuración, hacemos uso del módulo *'configparser'* para crear un nuevo programa *'dict.py'*, que nos lee el fichero y forma un fichero de texto de nombre (*'dicc.txt'*) y que contiene un diccionario de niveles. A partir del mismo, se extraerán los valores, como se puede observar en la figura 4.2.

## 4.3. Obtención de ficheros a analizar

En este punto, se reciben los parámetros por la *shell* de manera que dependiendo de lo introducido obtendrá más o menos ficheros a analizar y procedente de una ubicación u otra. Para ejecutar entonces nuestro programa principal, se debe ejecutar lo siguiente:

```
python3 main.py opción valor
```
Por lo tanto, se tiene tres opciones e infinitos valores. Las posibles opciones son las siguientes:

1. 'directory'. Haciendo referencia a la definición de un directorio  $\frac{1}{1}$ , un directorio es un contenedor virtual en el que se almacenan una agrupación de archivos informáticos y otros subdirectorios, atendiendo a su contenido, a su proposito o a cualquier criterio que ´ decida el usuario. De esta manera, el valor a introducir debe ser una ruta hacía la carpeta deseada a analizar. Por ejemplo:

/home/ana/Documentos/TFG

2. 'repo-url': En este caso, hay que introducir la url de un repositorio de GitHub. Para conseguir la url de un repositorio, hay que dirigirse a GitHub, meternos en el repositorio que deseemos analizar, dar al botón 'clone' y copiar la url de *https*. De esta manera, la URL será nuestro valor. Un ejemplo de URL sería de la siguiente manera:

https://github.com/anapgh/ptavi-p4.git

3. 'user': En esta última opción, hay que introducir como valor el nombre de usuario de GitHub que se desea analizar. Por lo tanto, tendrá para analizar los diferentes repositorios que tenga el usuario indicado.

Después de introducir los parámetros opción y valor, como solo se quiere analizar los ficheros programados en Python, se seleccionarán solo los ficheros con extensión *.py*. En el caso de las dos últimas opciones, al hacer uso de la herramienta GitHub la extracción de ficheros es más compleja.

Para ello, hay que hacer solicitudes GET a la API de GitHub, usando el modulo 'requests'. Esta API, contiene toda la información en formato JSON. Se extrae primeramente la información de los lenguajes usados en cada repositorio, para comprobar si el repositorio tiene al menos un 50 % de Python, y solo si es así, se clona dicho repositorio en el cual solo se analizarán los archivos con extensión .py.

<sup>1</sup>https://www.hostgator.mx/blog/que-es-un-directorio/

### 4.4. Iteración sobre árboles de sintaxis abstracta

Tras obtener los ficheros *.py*, se va a hacer uso del módulo **ast**<sup>2</sup>. Un punto importante a tratar es que este módulo solo puede manejar código Python para la versión de Python 3. Por lo que si se le pasa una estructura básica de Python 2, como puede ser el elemento *print* sin paréntesis, lanzaría la excepción *SyntaxError*, ya que en Python 3 se escribe diferente como se puede apreciar:

■ Python2:

print hello

■ Python3:

print(hello)

Esto es debido a que usa el mismo analizador para compilar el código de Python en bytes, siendo éste incompatible con versiones anteriores.

Con el módulo *ast* se va a generar un árbol de sintaxis abstracta usando el ayudante *parse()*. El resultado será un árbol de objetos cuyas clases todas heredan de *ast.AST*.

Para ello, primero se definen las clases que nos interesen analizar que harán referencia a los distintos elementos del lenguaje Python.

```
Literals = ['ast.List', 'ast.Tuple', 'ast.Dict']
Variables = ['ast.Name']
Expressions = ['ast.Call', 'ast.IfExp', 'ast.Attribute']
Comprehensions = ['ast.ListComp','ast.GeneratorExp',
                  'ast.DictComp']
```
<sup>2</sup>https://docs.python.org/es/3.10/library/ast.html

```
Statements = ['ast.Assign', 'ast.AugAssign', 'ast.Raise',
              'ast.Assert','ast.Pass']
Imports = ['ast.Import', 'ast.ImportFrom']
ControlFlow = ['ast.If', 'ast.For', 'ast.While',
               'ast.Break', 'ast.Continue', 'ast.Try',
               'ast.With']
FunctionsClass = ['ast.FunctionDef', 'ast.Lambda',
                  'ast.Return', 'ast.Yield',
                  'ast.ClassDef']
```
Con esto, va a aparecer la clase *IterTree* la cual va a ir creando objetos con el método constructor \_\_init\_compuestos por:

- tree. Es el arbol creado del repositorio/carpeta donde se encuentra. ´
- **attrib.** Es la clase del módulo ast.
- file. Es el nombre del fichero.py.
- **repo.** Es el nombre del repositorio/carpeta a analizar.

Vamos a ir recorriendo cada nodo del árbol con el método *ast.walk()* comprobando si el tipo de ese nodo corresponde a alguna de las clases del módulo ast que se ha definido. Si es así, se comprobará los elementos que tiene dentro de ese nodo mediante el programa *levels.py*, de esta manera, según el elemento se asignará la clase correspondiente y el nivel asignado a esa clase. Este nivel se abstrae del diccionario de niveles creado en la sección 4.2. A continuación, teniendo la clase y el nivel de ese nodo, se crea un fichero en formato JSON y CSV con los siguientes datos:

- Nombre del repositorio.
- Nombre del fichero.
- Clase del elemento.
- Línea donde empieza.
- Línea donde acaba.
- Desplazamiento de columna.
- Nivel del elemento.

De esta manera, se obtienen los datos del analisis en los fichero ´ *'data.json'* y *'data.csv'*.

### 4.5. Análisis de datos

A partir de los datos obtenidos en el analisis, nos vamos a centrar en el fichero JSON. De ´ este fichero, vamos a obtener distintos tipos de analisis que se van a guardar en una carpeta ´ llamada *DATA JSON*.

#### 4.5.1. Resumen individual de cada repositorio

Orientado a los repositorios, vamos a diferenciar tres tipos de archivos:

- Archivo JSON por cada repositorio, *'name repository.json'*. Dentro de este, nos vamos a encontrar como elemento raíz el nombre del repositorio, el cual va a derivar en distintos archivos.py. Estos archivos.py, van a tener cada uno dos claves, *'Levels'* con el numero total de cada nivel (A1, A2, B1, B2, C1, C2), y *'Class'* con los tipos de clases que aparecen en ese archivo y el numero de apariciones.
- **Archivo JSON con todos los repositorios,** *'total data.json'*. Aquí, se encuentran todos los repositorios, cada uno con la misma estructura del punto anterior.
- Archivo JSON con resumen de los repositorios, 'repo\_data.json'. En él se encuentran todos los repositorios, pero a diferencia de los dos anteriores, en este caso no se trata de un análisis detallado de cada archivo con extensión .py del repositorio, sino que es un resumen de niveles y clases total.

Cada uno de estos archivos, se utilizarán para mostrar los resultados de forma ordenada en la página web.

#### 4.5.2. Resumen general

Este análisis esta orientado a un resumen global de los niveles y clases de todos los repositorios. Este archivo, *'summary data'*, contiene dos unicas claves principales, que son ´ *'Levels'* con el número total de cada nivel, y *'Class'* con el número total de los tipos de clases que se encuentran en todos los repositorios.

## 4.6. Elaboración de una página web

Después de haber creado los distintos ficheros de análisis, se decide crear una página web para que sea más visual para el *humano*. Para ello, se ha decidido usar 'Node.js'<sup>3</sup> para que fuese más sencillo leer archivos y depurar errores. Esta página va a estar basada en cuatro archivos:

- main.is
- main.html
- nepo.html
- main.css

El primer archivo va a ser un archivo JavaScript el cual va a realizar todas las funciones y analisis ´ de esta pagina. Lo primero de todo, va a leer los ficheros en formato JSON que previamente se ´ hab´ıa creado, *total data.json, repo data.json, summary data.json*.

A partir de estos ficheros, va a crear una página principal, *index.html* y páginas secundarias para cada repositorio, *nombre repositorio.html*. La página principal *index.html*, va a ser creada mediante *main.html*, en la cual se van a crear el mismo número de botones que repositorios se ha encontrado en los ficheros.json. Estos botones nos derivarán a las páginas personalizadas de cada repositorio.

En *index.html*, además de los botones que nos redireccionan a las páginas secundarias, podemos encontrar un resumen general del numero de niveles y de tipos de clases encontradas en todos los repositorios. Esta información, va a ser extraída de *summary data.json*.

Las páginas secundarias, van a mostrar un resumen general del repositorio, *repo data.json*, y un resumen detallado de cada archivo.py que compone el repositorio, *total data.json*. Estas

<sup>&</sup>lt;sup>3</sup>https://nodejs.org/es/

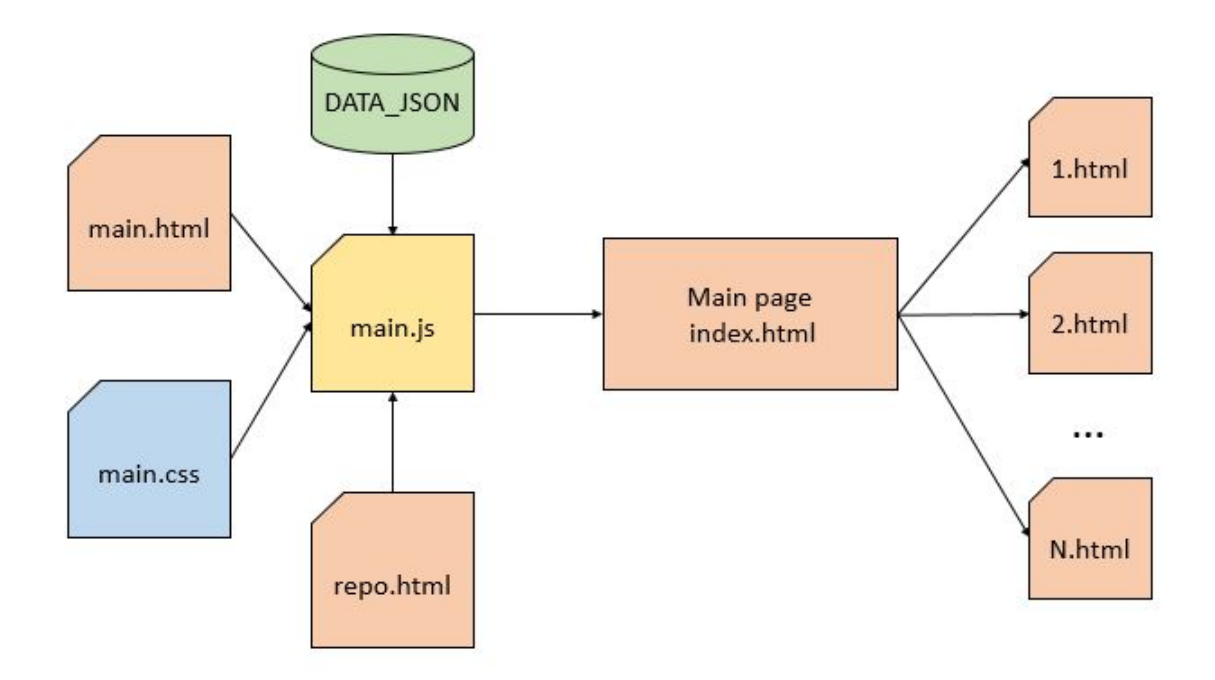

Figura 4.3: Esquema de la creación de la página web.

páginas van a ser creadas mediante un archivo plantilla llamado repo.html, que puede ser personalizado para cada repositorio. Además, el archivo main.css va a ser el encargado de dar estética a todas las páginas, como se puede observar en la figura 4.3.

## Capítulo 5

## Marco de aplicación

## 5.1. Comparativa de proyectos del CEFRL

Nuestro proyecto nace de la idea de conocer que nivel tienes en el lenguaje de Python versión 3. Como ya vimos en el capítulo 3, en la sección 3.7, hay una propuesta que tiene una idea parecida pero con varias diferencias. Esta herramienta que se ha creado, sirve para evaluar únicamente el lenguaje de Python, a diferencia de la propuesta anterior que permitía evaluar en otros lenguajes, como podría ser Java, C, JavaScript... Además, nuestro proyecto solo se centra en la habilidad escrita (*writing*), ya que su forma de evaluar es mediante codigo fuente escrito de ´ Python. Esto último es otra diferencia; nuestro proyecto se basa en una herramienta que evalúa el código fuente, no en hacer preguntas teóricas. Por otro lado, al mostrar los resultados obtenidos, la propuesta anterior mostraba el porcentaje de cada nivel en una habilidad; en nuestro caso, al solo tener la habilidad de escritura, muestra la cantidad de elementos usados de un nivel en cada fichero, repositorio y usuario.

### 5.2. Listado elementos Python

En este proyecto se va a evaluar el tipo de elementos que se usan en un código escrito en Python3, ya que cada uno tiene un nivel diferente de complejidad. Para ello, el proceso de documentación de esta herramienta se centra en el libro "*Learning Python, 5th Edition*" [6], y se han extraído diferentes elementos a evaluar:

**Estructuras básicas**: *List, Dictionary, Tuple*.

- **Estructuras más avanzadas**: *List Comprehension, Dict Comprehension.*
- Elementos de ficheros: llamadas como *'open', 'write', 'writelines', 'read' y 'readline'*.
- **Asignaciones.**
- **Sentencias de If**: *Simple If statements, If expression, using* \_\_name\_..
- Bucles: *While Loop, For Loop*.
- Declaraciones de bucle: *'break', 'continue', 'pass'*.
- Funciones: *Simple Function, Recursive Function*.
- Llamadas: *'return', 'print', 'lambda', 'range', 'enumerate', 'zip', 'map'*.
- Importaciones: *'import', 'from'*.
- Generadores: *Generator function, Expression function*.
- $\blacksquare$  **Módulos**: como 'struct', 'pickle', 'shelve', 'dbm', 're', 'importlib'.
- **Clases y elementos:** *Class, Class inherited, \_init\_, Descriptors, Properties, Private Methods and Attributes, staticmethod, classmethod*.
- Decoradores: *Decorator function, Decorator class*.
- **Metaclases.**
- Función 'Super'.
- Excepciones: *'try-except', 'try-else-except', 'try-finally', 'try-except-finally', 'raise', 'assert'*
- $\blacksquare$  **Atributos**: *Simple attribute,*  $\ldots$  class  $\ldots$ ,  $\ldots$  dict $\ldots$ ,  $\ldots$  slots  $\ldots$ .
- With

De algunos de estos elementos, se sacaron variantes como pueden ser *Lista de Listas, Dict comprehension anidados, Funciones con argumentos pasados por defecto, etc*. Con esto obtuvimos una lista de elementos de la sintaxis de Python3.

### 5.3. Propuesta de niveles

A partir de los elementos anteriores, basándonos en lecturas y en el nivel de Python propio, se propuso una primera versión de niveles de cada elementos usando como referencia los niveles del CEFRL. Esta primera versión de niveles se puede observar en las figuras A.4, A.5 y A.6 en la sección A.2 del anexo A.

Más tarde, se elaboró una estructura para poder clasificar de forma más lógica los elementos:

- A1: Nivel básico de estructuras de datos, flujo y lectura ficheros.
- A2: Estructuras de datos complejas, excepciones sencillas, funciones.
- B1: Orientación a objetos y estructuras avanzadas.
- B2: Estructuras pitónicas sencillas.
- C1: Estructuras pitónicas avanzadas.
- $C2 \cdot$  Metaclases

Entonces se elaboró una segunda versión de niveles a partir del nivel del tutor del proyecto. Esta versión se puede observar en las figuras A.7, A.8 y A.9 en la sección A.3 del anexo A.

Con estas dos versiones se decide calcular el *coeficiente de kappa de Cohen* para visualizar la diferencia entre ambas. Para ello, se hace uso de *Jupyter Notebook* con los modulos: ´

- **pandas**: Para realizar la lectura y la manipulación de los ficheros en formato CSV.
- skelearn.metric: Para obtener la función del cálculo del coeficiente de kappa llamada *cohen kappa score*.
- numpy y pylab: Para obtener las gráficas.

De esta manera, se extrae la columna de niveles de cada versión y se le asigna un valor del 1 a 6 haciendo referencia de A1 a C2. Esto lo comprobamos en la figura 5.1. Por lo tanto, en esta comparativa se obtiene un coeficiente de kappa de *0.258*. La grafica de estas diferencias se ´ puede observar en la figura 5.2.

Tras esto, nos damos cuenta que al desconocer un elemento, lo divergemos de manera que le establecemos un nivel mayor al nuestro. De esta manera, teniendo en el caso de la autora del LEVELS:

| First version: ['A2', 'B1', 'C1', 'C2', 'C1', 'A2', 'B1', 'B1', 'B2', 'C1', 'C2', 'C2', '<br>(2', 'Al', 'A2', 'A2', 'A2', 'A2', 'A2', 'A2', 'A1', 'A1', 'A1', 'A2', 'A1', 'B1', 'B2', '<br>B1', 'B1', 'B1', 'A1', 'A2', 'A1', 'A2', 'A2', 'A2', 'A2', 'A2', 'C2', 'C2', 'C2', 'A1', '<br>42', 'Bl', 'Bl', 'Bl', 'B2', 'Al', 'Bl', 'Cl', 'Cl', 'A2', 'A2', 'Bl', 'Bl', 'Bl', 'Bl', '<br>B1', 'B1', 'C1', 'C1', 'C2', 'C1', 'C1', 'C2', 'C2', 'C2', 'C2', 'C2', 'C2', 'C1', 'A2', '<br>B2', 'B2', 'B1', 'B1', 'B1', 'B2', 'B2', 'B2', 'B1', 'B1', 'B1']        |  |  |  |
|----------------------------------------------------------------------------------------------------|--|--|--|
| Second version: ['A2', 'A1', 'B2', 'C1', 'B2', 'A1', 'A2', 'A2', 'B1', 'B2', 'B2', 'B2', '<br>Cl', 'Al', 'A2', 'Al', 'Al', 'Al', 'Al', 'Al', 'Al', 'Al', 'Al', 'Al', 'A2', 'Al', 'Al', 'A2', '<br>42', 'A2', 'B1', 'A1', 'B1', 'A1', 'A2', 'A1', 'A1', 'A1', 'A2', 'B2', 'B2', 'B1', 'A2', '<br>B1', 'B2', 'B2', 'B2', 'B1', 'A2', 'C1', 'C1', 'C1', 'A2', 'A2', 'A2', 'A2', 'A2', 'B1', '<br>B1', 'B1', 'B2', 'B2', 'B2', 'C1', 'C1', 'C1', 'C2', 'C2', 'C2', 'C2', 'B2', 'C1', 'B1', '<br>B2', 'B2', 'A2', 'B1', 'A2', 'B1', 'B1', 'B1', 'B1', 'B1', 'A2'] |  |  |  |
| ASSIGNMENTS:                                                                                                    |  |  |  |
| First version: [2, 3, 5, 6, 5, 2, 3, 3, 4, 5, 6, 6, 6, 1, 2, 2, 2, 2, 2, 2, 1, 1, 1, 2,<br>1, 3, 4, 3, 3, 3, 1, 2, 1, 2, 2, 2, 2, 2, 6, 6, 6, 1, 2, 3, 3, 3, 4, 1, 3, 5, 5, 2, 2, 3,<br>3, 3, 3, 3, 3, 5, 5, 6, 5, 5, 6, 6, 6, 6, 6, 6, 5, 2, 4, 4, 3, 3, 3, 4, 4, 4, 3, 3, 3]                                                                                                    |  |  |  |
| Second version: [2, 1, 4, 5, 4, 1, 2, 2, 3, 4, 4, 4, 5, 1, 2, 1, 1, 1, 1, 1, 1, 1, 2, 1, 1, 1, 1, 1, 1, 2,<br>1, 1, 2, 2, 3, 1, 3, 1, 2, 1, 1, 1, 2, 4, 4, 3, 2, 3, 4, 4, 4, 3, 2, 5, 5, 5, 2, 2, 2,<br>2, 2, 3, 3, 3, 4, 4, 4, 5, 5, 5, 6, 6, 6, 6, 4, 5, 3, 4, 4, 2, 3, 2, 3, 3, 3, 3, 3, 2]                                                                                                    |  |  |  |

Figura 5.1: Asignación de valores a niveles.

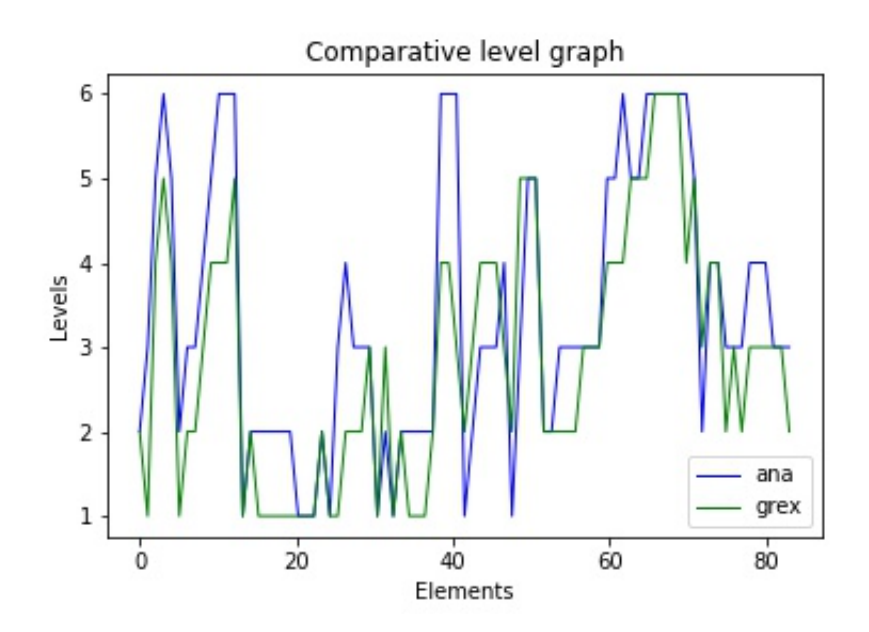

Figura 5.2: Gráfica comparativa de niveles de versiones.

```
Second version: [2, 1, 2, 1, 1, 1, 2, 2, 2, 2, 2, 2, 1, 1, 1, 2, 1, 1,
                     2, 1, 2, 1,1, 1, 1, 1, 2, 1, 2, 2, 2, 2,
                                      2.2, 1, 1, 1,1.
                               1.
                                 1.
                                    1.
1, 1, 1, 2, 1, 1, 1, 1, 1, 1]
```
Figura 5.3: Valores de elementos considerados hasta el nivel B1.

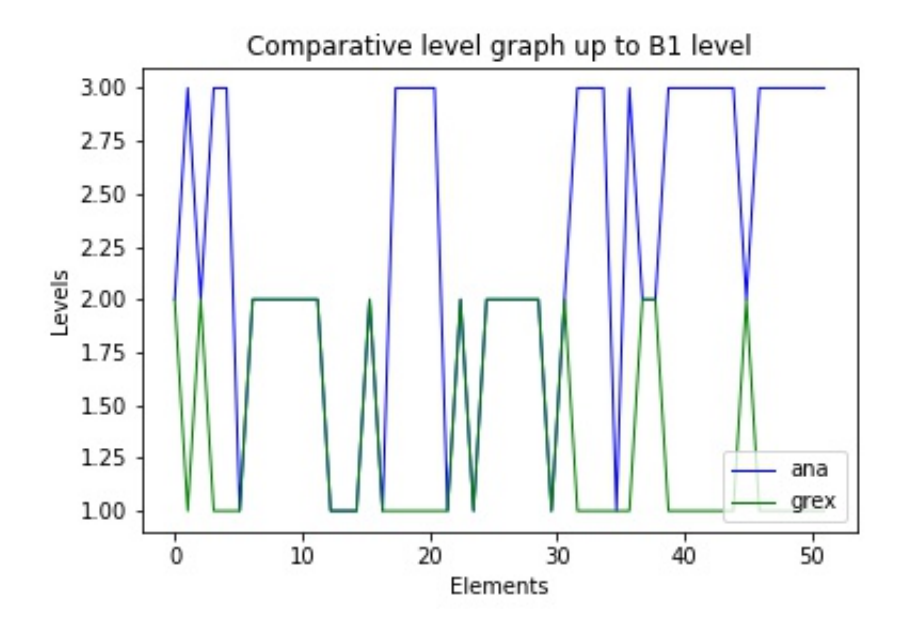

Figura 5.4: Gráfica comparativa de niveles hasta un nivel B1 de versiones.

TFG un nivel *B1-B2* en Python, es más difícil intuir los niveles *C1-C2* por lo que hay menor concordancia en niveles mayores. Por ello, se decide hacer un segundo calculo del coeficiente de ´ kappa, pero esta vez solo comparando los niveles hasta el B1 establecido en la primera version´ como podemos ver en la figura 5.3, y se obtiene un resultado de *0.399* y una grafica que la ´ podemos observar en la figura 5.4. El resultado ha mejorado, y haciendo referencia a la tabla de la figura 3.3 se podría considerar como de *concordancia justa*.

Además, la diferencia de clases y niveles entre versiones más detallada se puede observar en las secciones B.1 y B.2 en el anexo B.

## 5.4. Validación de niveles

#### 5.4.1. Creación de una encuesta

Para contrastar las ideas y obtener una primera opinión de *pythonistas<sup>1</sup>*, se decide crear una encuesta mediante un formulario de *Google Forms* que servirá para realizar una encuesta.

Esta encuesta está comienza con unas preguntas de autoevaluación, como saber el nivel de Python y otros lenguajes, siendo los niveles disponibles los siguientes:

- $A Basic user$ 
	- A1 Breakthrough or beginner
	- A2 Waystage or elementary
- $\blacksquare$  B Independent user
	- B<sub>1</sub> Threshold or intermediate
	- B2 Vantage or upper intermediate
- $\blacksquare$  C Proficient user
	- C1 Effective operational proficiency or advanced
	- C<sub>2</sub> Mastery or proficiency

Luego, sigue con un cuestionario para asignar el nivel considerado a los diferentes elementos extraídos del lenguaje de Python vistos en la sección 5.2.

Unas primeras versiones de la encuesta se enviaron a varios profesores y estudiantes de la ETSIT-URJC que sabemos que son *pythonistas*. Con sus opiniones se decide crear dos formatos de encuesta, una versión corta<sup>2</sup> y una versión larga<sup>3</sup>, dependiendo del número de elementos de Python a evaluar. La razón de tener dos encuestas es que la larga lleva alrededor de 15 minutos, algo que algunos consideraron como excesivo, especialmente si queríamos obtener muchas respuestas. Así, la encuesta corta está diseñada para poder rellenarse en 5 minutos.

<sup>1</sup>A los desarrolladores versados en Python se los conoce popularmente como *pythonistas*

<sup>2</sup>https://forms.gle/Lun67oV2KmATsSMS6

<sup>3</sup>https://forms.gle/Fv7drg87sb5WHqV69

#### 5.4.2. Resultados de la encuesta

Uno de los objetivos específicos de nuestro proyecto, era verificar el uso de CEFRL con 'pythonistas' mediante encuestas. Para ello se crean dos encuestas:

- Version larga. Tiene todos los elementos a evaluar. ´
- $\blacksquare$  Versión corta. Tiene los elementos más significativos.

Estas encuestas se lanzan por las redes sociales y se obtienen diferentes resultados. Entre los resultados obtenemos que:

- 1. El uso más predominante de Python es en el *trabajo/universidad*
- 2. El nivel medio de los usuarios es *B2 Vantage or upper intermediate*
- 3. Los usuarios saben otros lenguajes a parte de Python como pueden ser Java, JavaScript,  $C#, C++, etc.$
- 4. Se introducen elementos de 'control' como lo son *'Variadic Generics'* y *'Syntactic Macros'*, y de media eligen la opción de *Don't know*, que sería la opción correcta. Se pueden observar las gráficas de ambos elementos en las figuras 5.5 y 5.6, en ellas se puede apreciar que hay variedad de respuestas pero la predominante es *Don't know*. Ademas, ´ *Variadic Generics* obtiene mayor número de respuestas debido a que este elemento estaba en ambas encuestas, a diferencia del otro elemento de control, que se introdujo solo en la encuesta larga.
- 5. En general, los usuarios no conocen las *metaclases*.

Además, se comprueba que es difícil establecer unos niveles a los elementos de forma consolidada, esto es debido a que cada usuario según su nivel y el uso que le da a este lenguaje, tiene diferente criterios de evaluación a diferencia de otro usuario. Cabe señalar también, como ya vimos en la seccion anterior, que cuando un usuario no conoce un elemento tiende a estable- ´ cer más nivel de lo que probablemente le corresponde. Por ello, se realizaron unas gráficas para mostrar los elementos correspondientes a cada nivel con su respectivo número de usuarios que establecieron ese valor para ese elemento. Estas graficas se pueden observar en las figuras 5.7, ´ 5.8, 5.9, 5.10, , 5.11 y 5.12.

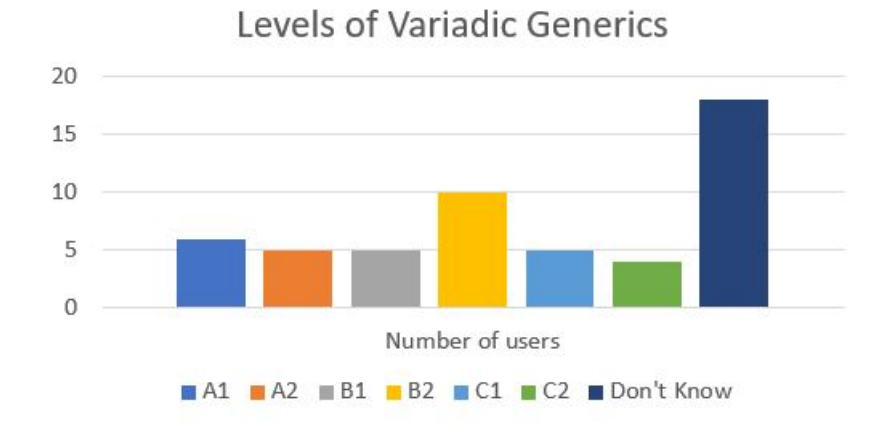

Figura 5.5: Gráfica de niveles de Variadic Generics.

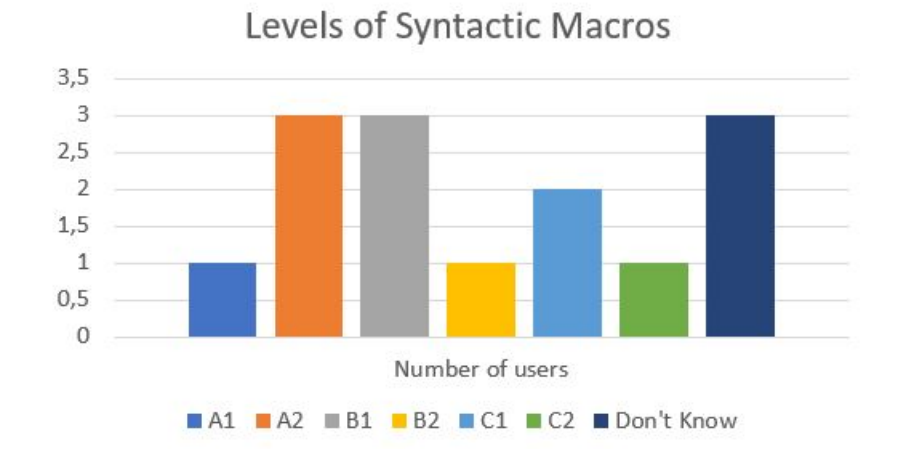

Figura 5.6: Gráfica de niveles de Syntactic Macros.

#### 5.4. VALIDACIÓN DE NIVELES <sup>37</sup>

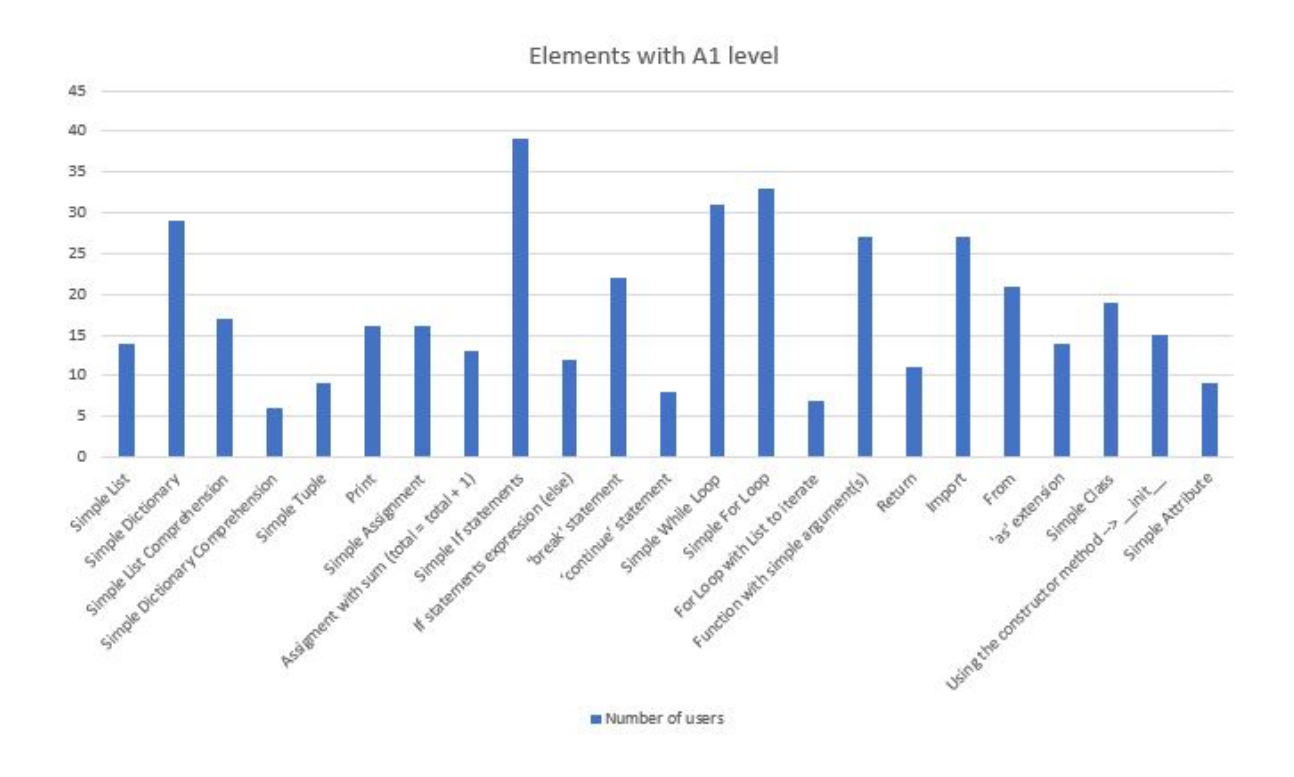

Figura 5.7: Gráfica de número de usuarios para cada elemento del nivel A1.

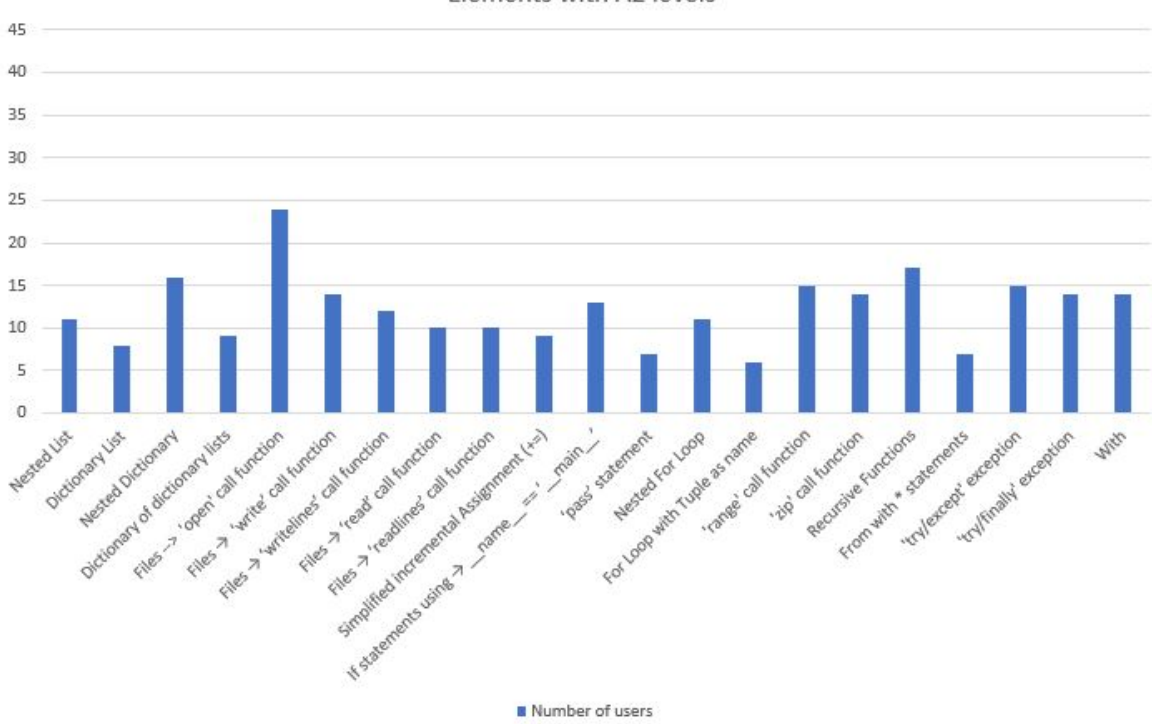

Elements with A2 levels

Figura 5.8: Gráfica de número de usuarios para cada elemento del nivel A2.

![](_page_57_Figure_1.jpeg)

Figura 5.9: Gráfica de número de usuarios para cada elemento del nivel B1.

![](_page_57_Figure_3.jpeg)

Figura 5.10: Gráfica de número de usuarios para cada elemento del nivel B2.

#### 5.4. VALIDACIÓN DE NIVELES <sup>39</sup>

![](_page_58_Figure_1.jpeg)

Figura 5.11: Gráfica de número de usuarios para cada elemento del nivel C1.

![](_page_58_Figure_3.jpeg)

Figura 5.12: Gráfica de número de usuarios para cada elemento del nivel C2.

En ellas, se puede comprobar que hay elementos que obtienen mayor número de votaciones, esto es debido a que había elementos comunes en ambas encuestas, obteniendo así estos mayor número de usuarios. Además, se puede observar que algunos elementos como pueden ser *Simple* List Comprehension y Simple Class en el caso del nivel A1, no sería un nivel correcto para estos elementos ya que deberían haber obtenido un nivel más elevado. Esto ocurre también con las *metaclasses*, que están en un nivel *B2-C1* cuando sería más correcto un *C1-C2*. Tras esto, se tuvo que hacer un filtrado de respuestas para poder obtener unos niveles más correctos asignados a cada elemento.

#### 5.4.3. Cálculo de coeficiente de Kappa

Como ya vimos en la sección 5.3, se hizo un cálculo del *coeficiente de kappa* entre dos versiones propuestas. Con las encuestas tenemos más de dos observadores, por lo que se calculará un nuevo coeficiente de kappa pero esta vez de *Fleiss*, que está diseñado para estas situaciones. Para ello, se va a hacer ese cálculo para cada tipo de encuesta ya que la versión corta tiene menos elementos.

Antes de nada se hace un filtrado de las respuestas ya que había respuestas *no válidas* como pueden ser:

- Asignar el nivel más alto,  $C2$ , a una estructura básica como puede ser una *Simple List*.
- Asignar un mismo nivel a todo, debido a que había sido contestada la encuesta aleatoriamente o sin entender bien su objetivo.
- Elegir la opción de '*Don't know*' en todos los elementos.

A continuación, se realiza el cálculo de dos maneras distintas:

- 1. **Opción 1**: Usando la opción 'Don't know' como un valor más.
- 2. **Opción 2**: Asignando a la opción 'Don't know' el valor del usuario anterior.

Los resultados se pueden observar en la figura 5.13, en la cual se puede comprobar que los resultados se encuentran en la franja de *concordancia ligera*. Los resultados mejoran en ambas encuestas, cuando aplicamos la *opción 1* ya que de esta manera provoca mayor similitud entre

| <b>Survey</b> | <b>Option 1</b> | <b>Option 2</b> |
|---------------|-----------------|-----------------|
| Long          | 0,151           | 0,145           |
| <b>Short</b>  | 0.186           | 0,177           |

Figura 5.13: Resultados del calculo del coeficiente de kappa de Fleiss para seis niveles. ´

![](_page_60_Picture_144.jpeg)

Figura 5.14: Resultados del cálculo del coeficiente de kappa de Fleiss para tres niveles.

usuarios. También destacar, que la encuesta corta obtiene mejor resultado debido a que posee menos elementos que comparar.

Tras esto, al ver que los resultados no eran buenos, se agruparon los subniveles en niveles. Es decir, *A1-A2* en *A*, *B1-B2* en *B* y *C1-C2* en *C*, de esta manera, evitar la diferencia entre subniveles pertenecientes al mismo nivel y poder obtener así mayor concordancia. Los resultados obtenidos se pueden observar en la figura 5.14, comprobando así que en la encuesta corta no varía apenas el resultado, incluso empeora, pero en la larga si se puede apreciar, pasando de concordancia ligera a justa como se evalúa en la figura 3.3 debido a que aumenta la similitud entre usuarios.

#### 5.4.4. Elaboración de la configuración 'vanilla'

Tras realizar numerosos calculos y analizar las diferentes respuestas, se decide elaborar una ´ versión final de niveles, la que llamaremos configuración *'vanilla'* o configuración por defecto. Para ello, se recogen las respuestas más significativas de la encuesta larga y se decide calcular la media de niveles y su desviación típica.

De esta manera, al calcular la media de niveles para cada elemento, sacamos el nivel final para cada uno de ellos, algunos de ellos son los siguientes:

■ Elementos con nivel A1:

- 1. Simple List
- 2. Simple Dictionary
- 3. Return

#### ■ Elementos con nivel A2:

- 1. Simple Tuple
- 2. Files: 'open' call function
- 3. 'continue' statement: A2

#### ■ Elementos con nivel B1:

- 1. Nested Dictionary
- 2. Function with Keyword-Only argument
- 3. Simple Class

#### **Elementos con nivel B2:**

- 1. Simple List Comprehension
- 2. Lambda
- 3. 'try/finally' exception

#### ■ Elementos con nivel C1:

- 1. Generator Functions (yield)
- 2. Descriptors
- 3. Decorator Function

#### Elementos con nivel  $C2$ :

- 1. Metaclass  $(3.X)$  created with  $\text{__new__}$
- 2. Attribute statements  $\_$ slots $\_$
- 3. Using the struct module

Además, uno de los objetivos principales, era obtener un *ranking* de los elementos más problematicos al evaluar, es decir, que tuvieran mayor grado de desacuerdo, por eso se realiza ´ la desviación típica de cada elemento comparando las respuestas de cada usuario.

En Python, la desviación típica se calcula con el módulo *'statistics*<sup>-4</sup> haciendo uso del método *'stdev'*. Gracias a esto, se obtiene que los elementos con mayor acuerdo son *Simple Assignment* y *Simple If statements* con un resultado de 0.0; y los más problemáticos son Metaclass *(2.X) created as attribute with \_metaclass\_y Using the pickle module* con unos resultados de *2.3* y *2.6* respectivamente.

Esta versión de niveles, se encuentra en el anexo A en la sección A.4 en las figuras A.10, A.11 y A.12.

A continuación, como ya se vio en el apartado anterior, los cálculos del coeficiente de kappa de Fleiss no habían sido buenos, por lo que se decide calcular de nuevo el valor de kappa, pero esta vez de *Cohen* como se realizó en la sección 5.3. De esta manera, se obtiene la concordancia entre la configuración *vanilla* y cada usuario considerado en la elaboración de esta sin considerar los elementos que tenían como respuesta *'Don't know'*.

Algunos de los resultados que se obtienen para la comparación de seis niveles (A1, A2, B1, *B2, C1* y *C2*), se pueden observar en la figura 5.15, comprobando que de media se obtiene un valor de 0.4 siendo así una *concordancia moderada*, mejorando así lo obtenido hasta ahora; y para tres niveles (*A, B* y *C*) que se muestran en la figura 5.16, donde mayoritariamente, excepto casos aislados, al realizar la medicion con menos niveles los resultados mejoran hasta un ´ *0.6* aproximadamente, siendo as´ı una *concordancia sustancial*.

Como se comprueba en los resultados anteriores, hay usuarios que no obtienen buena concordancia, por ello, se decide eliminarlos tanto de la elaboración de la configuración vanilla como de los cálculos de kappa. Tras esto, se elabora una segunda versión de esta configuración, donde aparecen nuevos elementos con una desviación típica de 0.0 como son los elementos *Print, From y 'raise' exception*; y los más problemáticos varían, siendo el peor *Using the pickle module* esta vez con un resultado de *2.4* mejorando ligeramente, y el valor anterior de *Metaclass (2.X) created as attribute with \_metaclass* \_ mejora hasta un valor de 0.54 a diferencia del anterior caso que era 2.3. Además, algunos elementos varían en el nivel, como los siguientes:

Nested List:  $BI \rightarrow A2$ .

<sup>4</sup>https://docs.python.org/3/library/statistics.html

```
Kappa coefficient of user 1: 0.4874055415617128
Kappa coefficient of user 2: 0.4696272799365582
Kappa coefficient of user 3: 0.4158590308370044
Kappa coefficient of user 4: 0.4496472097498396
Kappa coefficient of user 5: 0.1815266196279668
Kappa coefficient of user 6: 0.26865671641791034
Kappa coefficient of user 7: 0.5433962264150942
```
Figura 5.15: Resultados del calculo del coeficiente de kappa de Cohen para seis niveles (I). ´

Kappa coefficient of user 1: 0.6226856363282012 Kappa coefficient of user 2: 0.638157894736842 Kappa coefficient of user 3: 0.6162528216704288 Kappa coefficient of user 4: 0.586009408877071 Kappa coefficient of user 5: 0.09427748044462736 Kappa coefficient of user 6: 0.37244897959183676 Kappa coefficient of user 7: 0.6492626544440017

![](_page_63_Figure_4.jpeg)

```
Kappa coefficient of user 1: 0.5382526029877772
Kappa coefficient of user 2: 0.5650860767139837
Kappa coefficient of user 3: 0.42393436775459237
Kappa coefficient of user 4: 0.47857905168470805
Kappa coefficient of user 5: 0.4201378483667966
```
Figura 5.17: Resultados del calculo del coeficiente de kappa de Cohen para seis niveles (II). ´

- List Comprehension with If statements:  $B2 \rightarrow C1$ .
- $\blacksquare$  'break' statements:  $AI \rightarrow A2$ .
- Function with simple argument(s):  $AI \rightarrow A2$ .
- Lambda:  $B2 \rightarrow CI$ .
- 'as' extension:  $BI \rightarrow A2$ .
- Using the struct module:  $C2 \rightarrow C1$ .
- Using the pickle module y Using the pickle module: *'Don't know'*  $\rightarrow$  *C2*.
- Attribute statements  $\text{lslots}\_\text{r}: C2 \to C1$ .
- Special Class Attribute  $\_dict \div C2 \rightarrow B2$ .
- 'try/finally' exception:  $B2 \rightarrow B1$ .

Por último, se obtienen los nuevos valores del cálculo del coeficiente de kappa, para seis niveles que se muestran en la figura 5.17 obteniendo de media un valor de *0.5* aproximadamente, siendo una *concordancia moderada* y habiendo mejorado un *0.1* con respecto al caso anterior; y para tres niveles que se pueden observar en la figura 5.18, donde los resultados mejoran hasta un *0.66* aproximadamente, con una *concordancia sustancial* y variando ligeramente con respecto al anterior análisis.

Kappa coefficient of user 1: 0.649870322341608 Kappa coefficient of user 2: 0.6675738724727838 Kappa coefficient of user 3: 0.5996860282574568 Kappa coefficient of user 4: 0.5863653772500959 Kappa coefficient of user 5: 0.6085476550680786

Figura 5.18: Resultados del calculo del coeficiente de kappa de Cohen para tres niveles (II). ´

## Capítulo 6

## Resultados y experimentos

## 6.1. Pruebas con usuarios de GitHub

El objetivo de este proyecto es obtener un analisis de programas en Python para obtener un ´ resumen de niveles. Para ello, se ha realizado la prueba con los repositorios de la asignatura de PTAVI (*"Protocolos para la Transmision de Audio y V ´ ´ıdeo por Internet"*) del primer cuatrimestre de tercero del Grado en Ingeniería de Sistemas Audiovisuales y Multimedia, en concreto con los repositorios de la autora de este TFG. En esta asignatura se programa en Python, por lo que se decide evaluar las diferentes prácticas para obtener un análisis sobre ellas.

Lo primero que se hace es introducir los parámetros en nuestro programa principal:

python3 main.py user anapgh

Tras esto, nuestro programa obtendrá todos los repositorios que se encuentran en el usuario y analizará en ellos si se obtiene el 50 % de lenguaje de Python como podemos observar en la figura 6.1. Y efectivamente, solo se clonan los repositorios que superan ese porcentaje como se puede observar en la figura 6.2. Después de clonar, se muestra la ubicación donde se ha descargado este repositorio, muestra los archivos disponibles en el y hace un segundo filtro, tras ´ el cual solo analiza los archivos que terminan en *.py*.

Después de realizar el análisis de todos los repositorios de la asignatura que se muestran en la figura 6.3, se obtiene el resultado del análisis por la *shell* como se observa en la figura 6.4 y los ficheros de resultados en formato JSON y CSV.

![](_page_67_Picture_1.jpeg)

Figura 6.1: Comprobando lenguajes de programación.

```
Repository: ptavi-final
...<br>Analyzing repository languages...
Python: 28769
Python 50% OK
Run url...
Clonando en 'ptavi-final'...
Clonando en 'ptavi-tinal'...<br>remote: Enumerating objects: 218, done.<br>remote: Counting objects: 100% (218/218), done.<br>remote: Compressing objects: 100% (89/89), done.<br>remote: Total 218 (delta 126), reused 218 (delta 126), p
The directory is: ptavi-final
This script absolute path is /home/ana/Documentos/TFG/TFG/ptavi-final
Directory:
['uaclient.py', 'pr.xml', 'uaserver.py', '.git', 'ua2.xml', '.gitignore', 'avanzadas.<br>txt', 'ua1.xml', 'error.libpcap', 'mp32rtp', 'README.md', 'proxy_registrar.py', 'llam<br>ada.libpcap', 'cancion.mp3', 'passwords.json', 'LI
Python File: uaclient.py
Python File: uaserver.py
```
Figura 6.2: Clonando repositorios.

![](_page_68_Figure_3.jpeg)

Figura 6.3: Repositorios clonados.

| RESULT OF THE ANALYSIS:   |  |  |  |
|---------------------------|--|--|--|
| Analyzed .py files: 22    |  |  |  |
| Elements of level A1: 802 |  |  |  |
| Elements of level A2: 676 |  |  |  |
| Elements of level B1: 76  |  |  |  |
| Elements of level B2: 14  |  |  |  |
|                           |  |  |  |

Figura 6.4: Resultado del análisis por la shell.

|    | A                 | B                | C                                | D                 | E               | F                   | G                 |
|----|-------------------|------------------|----------------------------------|-------------------|-----------------|---------------------|-------------------|
|    | <b>Repository</b> | <b>File Name</b> | <b>Class</b>                     | <b>Start Line</b> | <b>End Line</b> | <b>Displacement</b> | Level             |
|    | ptavi-final       | uaclient.py      | <b>Simple List</b>               | 22                | 22              |                     | 19A1              |
| 3  | ptavi-final       | uaclient.pv      | <b>Simple List</b>               | 119               | 119             |                     | 35 A1             |
| 4  | ptavi-final       | uaclient.pv      | <b>Simple List</b>               | 120               | 120             |                     | 36 A1             |
| 5  | ptavi-final       | uaclient.py      | <b>Simple List</b>               | 121               | 121             |                     | 36 A1             |
| 6  | ptavi-final       | uaclient.pv      | <b>Simple List</b>               | 122               | 122             |                     | 36 A1             |
|    | ptavi-final       | uaclient.py      | <b>Simple List</b>               | 123               | 123             |                     | 31 A1             |
| 8  | ptavi-final       | uaclient.py      | <b>Simple List</b>               | 124               | 124             |                     | 33 A1             |
| 9  | ptavi-final       | uaclient.py      | <b>Simple Tuple</b>              | 165               | 165             |                     | 11 A1             |
| 10 | ptavi-final       | uaclient.py      | Simple Tuple                     | 47                | 47              |                     | 15A1              |
| 11 | ptavi-final       | uaclient.py      | Simple Tuple                     | 221               | 221             |                     | 30 A1             |
| 12 | ptavi-final       | uaclient.py      | <b>Simple Dictionary</b>         | 117               | 117             |                     | 20 A <sub>2</sub> |
| 13 | ptavi-final       | uaclient.py      | <b>6 List Dictionary</b>         | 118               | 125             |                     | 24 B1             |
| 14 | ptavi-final       | uaclient.py      | Print                            | 140               | 140             |                     | 4A1               |
| 15 | ptavi-final       | uaclient.py      | Print                            | 264               | 264             |                     | 4A1               |
| 16 | ptavi-final       | uaclient.py      | Files -- > 'open' call function  | 175               | 175             |                     | 17 A2             |
| 17 | ptavi-final       | uaclient.pv      | 'range' call function            | 23                | 23              |                     | 21 A <sub>2</sub> |
| 18 | ptavi-final       | uaclient.pv      | Files -- > 'open' call function  | 63                | 63              |                     | 13 A 2            |
| 19 | ptavi-final       | uaclient.py      | Files -- > 'write' call function | 64                | 64              |                     | 12 A <sub>2</sub> |
| 20 | ptavi-final       | uaclient.pv      | Print                            | 225               | 225             |                     | 12 A1             |
| 21 | ptavi-final       | uaclient.py      | <b>Simple Atributte</b>          | 18                | 18              |                     | 8A2               |
| 22 | ptavi-final       | uaclient.py      | <b>Simple Atributte</b>          | 24                | 24              |                     | 8A2               |
| 23 | ptavi-final       | uaclient.pv      | <b>Simple Atributte</b>          | 50                | 50              |                     | 15A2              |
| 24 | ptavi-final       | uaclient.py      | <b>Simple Atributte</b>          | 59                | 59              |                     | 8A2               |
| 25 | ptavi-final       | uaclient.pv      | <b>Simple Atributte</b>          | 117               | 117             |                     | 8A2               |
| 26 | ptavi-final       | uaclient.py      | <b>Simple Atributte</b>          | 118               | 118             |                     | 8A2               |
|    |                   |                  |                                  |                   |                 |                     |                   |

Figura 6.5: Resultado de análisis en formato CSV.

En el fichero CSV de la figura 6.5, se puede observar las distintas columnas con los valores de *'Repository', 'File Name', 'Class' , 'Start Line', 'End Line', 'Displacement'* y *'Level'* como se muestra en la figura 6.5. Además, se va obtener un fichero.csv por cada fichero analizado que se almacenará en la carpeta en la carpeta 'DATA\_CSV' como se muestra en la figura 6.6.

Del formato JSON obtenido mostrado en la figura 6.7, se va obtener derivados de él, como vimos en la seccion 4.5. Estos archivos.json se van a encontrar en la carpeta ´ *'DATA JSON'* como se muestra en la figura 6.8.

Los archivos en formato JSON creados se utilizan para mostrar los resultados de forma más visual en forma de página web como ya se explicó con anterioridad. Para ello, se cuenta con los cuatro archivos mencionados en la sección 4.6, y se ejecuta en la *shell* el siguiente comando:

node main.js

Y automáticamente se crean los archivos deseados, *'index.html'* y los correspondientes a cada repositorio, como se puede ver en la figura 6.9. Con estos archivos creados, al lanzar en el navegador el archivo HTML *index*, se visualiza una página con lo siguiente:

- Un boton por cada repositorio analizado. ´
- Un resumen general de los niveles y clases de todos los repositorios.

#### 6.1. PRUEBAS CON USUARIOS DE GITHUB 51

![](_page_70_Picture_1.jpeg)

Figura 6.6: Archivos csv.

| $1\{$          |                   |                         |  |
|----------------|-------------------|-------------------------|--|
| $\overline{2}$ | "ptavi-final": {  |                         |  |
| 3              | "uaclient.py": [  |                         |  |
| 4              | €                 |                         |  |
| 5              |                   | "Class": "Simple List", |  |
| 6              |                   | "Start Line": "22".     |  |
| $\overline{7}$ | "End Line": "22", |                         |  |
| 8              |                   | "Displacement": "19".   |  |
| 9              | "Level": "A1"     |                         |  |
| 10             | },                |                         |  |
| 11             | ſ                 |                         |  |
| 12             |                   | "Class": "Simple List", |  |
| 13             |                   | "Start Line": "119",    |  |
| 14             |                   | "End Line": "119",      |  |
| 15             |                   | "Displacement": "35",   |  |
| 16             | "Level": "A1"     |                         |  |
| 17             | },                |                         |  |
| 18             | €                 |                         |  |
| 19             |                   | "Class": "Simple List", |  |
| 20             |                   | "Start Line": "120",    |  |
| 21             |                   | "End Line": "120",      |  |
| 22             |                   | "Displacement": "36",   |  |
| 23             | "Level": "A1"     |                         |  |
| 24             | },                |                         |  |
| 25             | ſ                 |                         |  |
| 26             |                   | "Class": "Simple List", |  |
| 27             |                   | "Start Line": "121",    |  |
| 28             |                   | "End Line": "121",      |  |
| 29             |                   | "Displacement": "36",   |  |
| 30             | "Level": "A1"     |                         |  |
| 31             | },                |                         |  |
| 32             | €                 |                         |  |
| 33             |                   | "Class": "Simple List", |  |
| 34             |                   | "Start Line": "122",    |  |
| 35             |                   | "End Line": "122".      |  |
| 36             |                   | "Displacement": "36",   |  |
| 37             | "Level": "A1"     |                         |  |

Figura 6.7: Resultado de análisis en formato JSON.

![](_page_71_Picture_1.jpeg)

Figura 6.8: Archivos json.

![](_page_71_Figure_3.jpeg)

Figura 6.9: Archivos de la página web.

Esto lo podemos comprobar en la figura 6.10. Además, si hacemos *click* en algunos de los botones, nos redirige al repositorio correspondiente, el cual nos mostrara un resumen general ´ como se puede ver en la figura 6.11 y un analisis detallado del repositorio mostrado en la ´ figura 6.12.

## 6.2. Resultados del análisis a nivel usuario

Tras realizar el análisis del usuario *anapgh* de los repositorios de la asignatura de PTAVI, se ha comprobado lo siguiente:

 $\blacksquare$  No hay una gran variación de niveles entre el repositorio de la práctica primera, *ptavi-p2* y
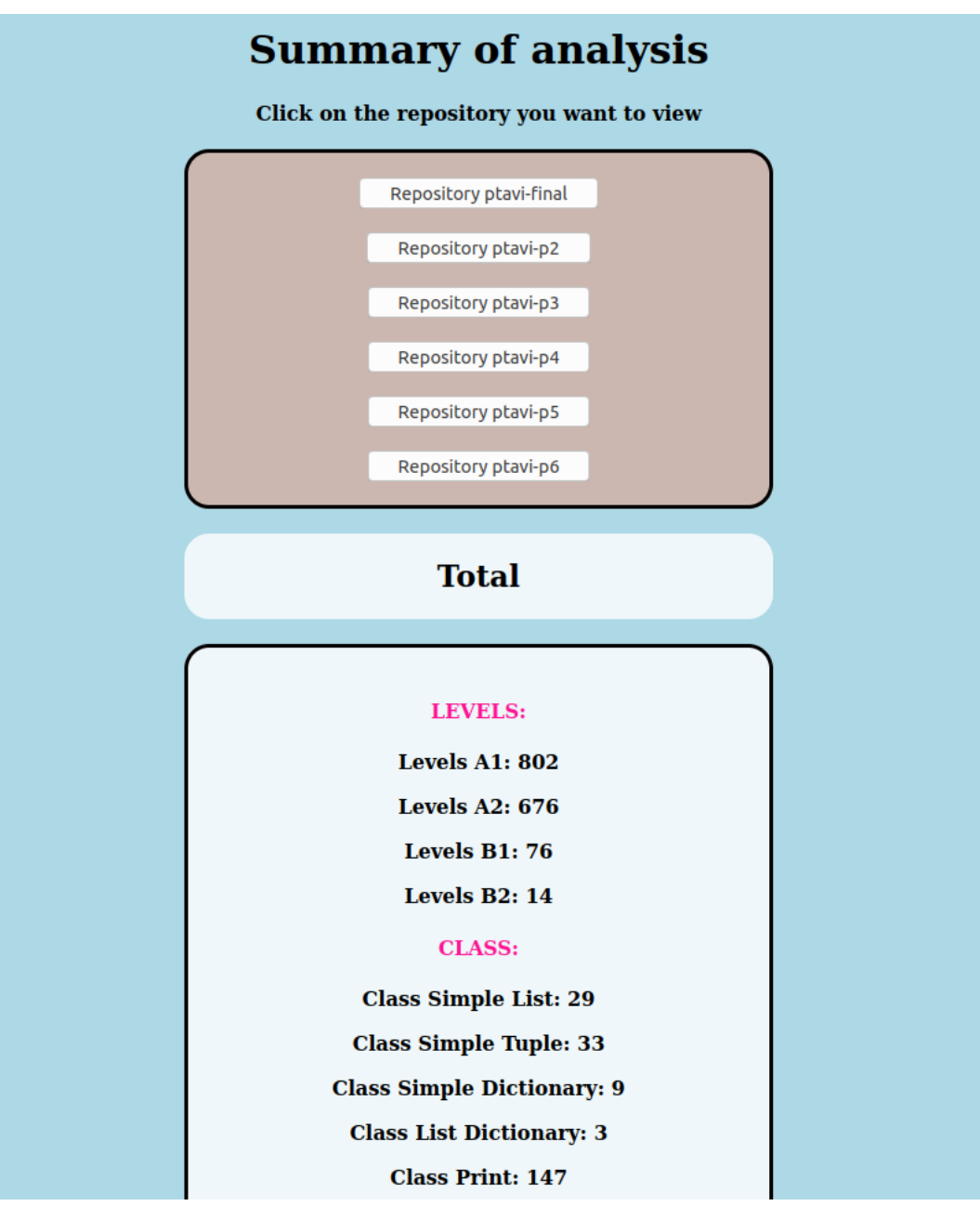

Figura 6.10: Visualización de la página web principal.

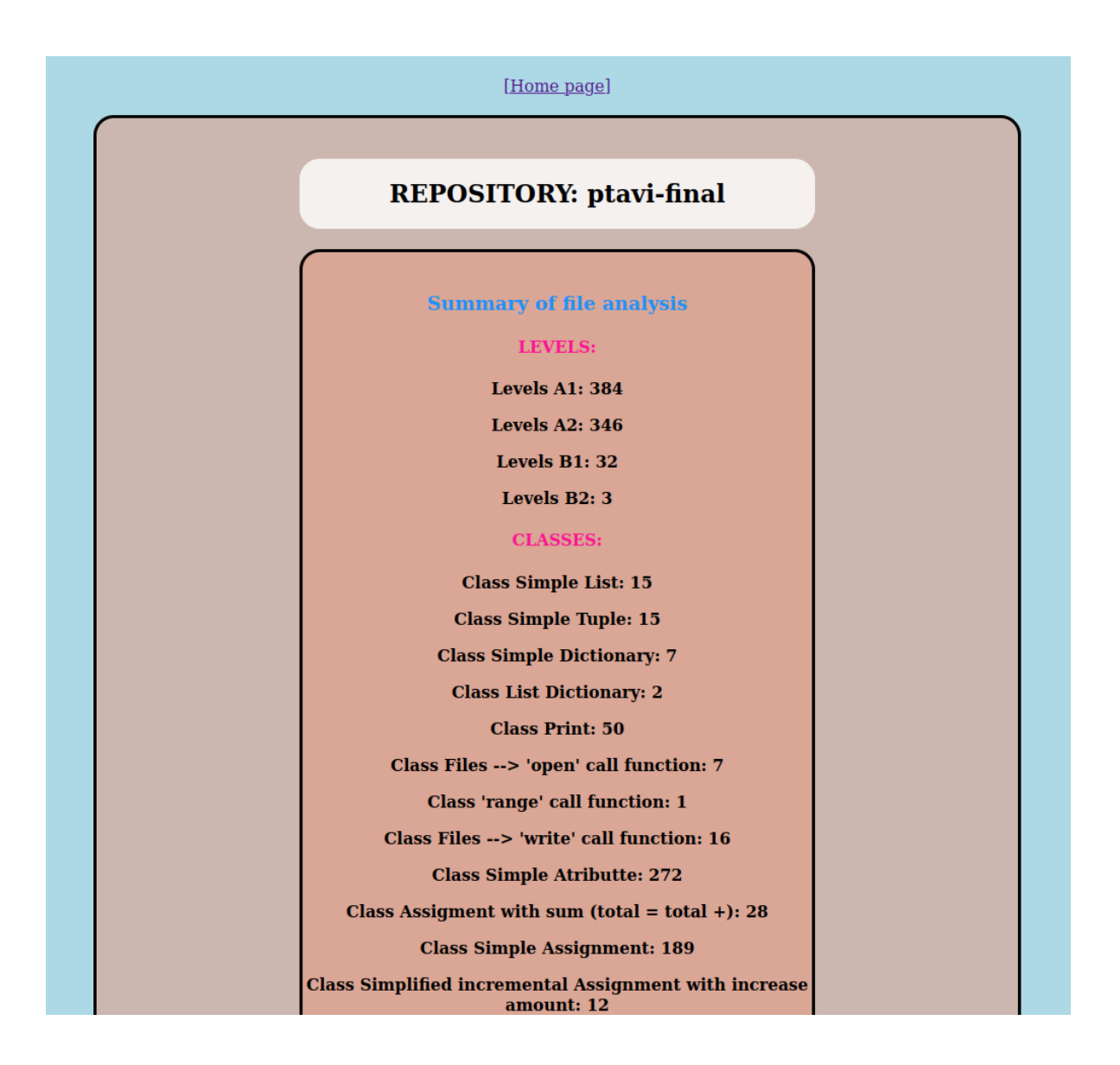

Figura 6.11: Visualización del resumen de la página del repositorio.

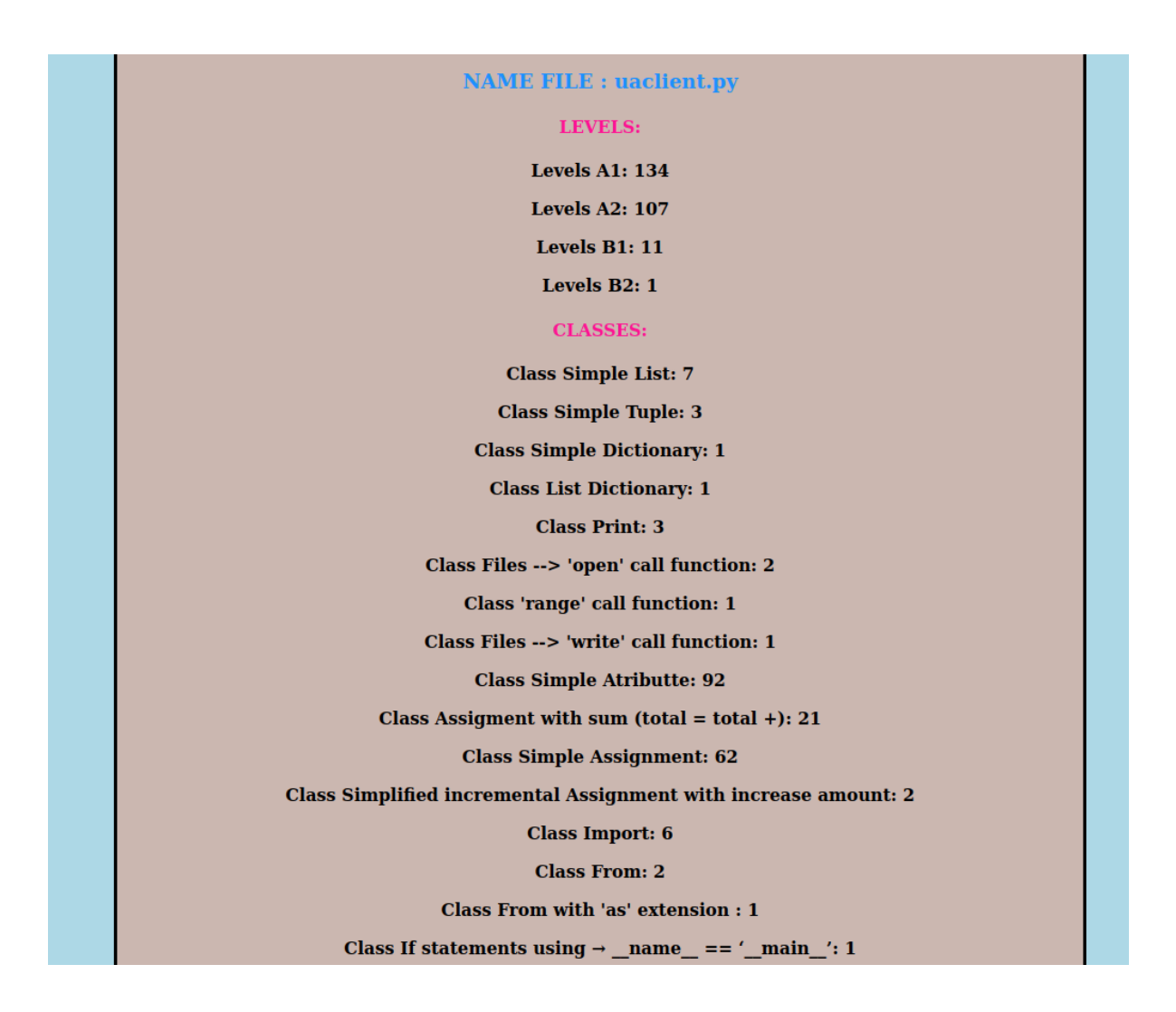

Figura 6.12: Visualización del análisis detallado del repositorio.

| <b>LEVELS</b>  |     |                |     |  |
|----------------|-----|----------------|-----|--|
| ptavi-p2       |     | ptavi-pfinal   |     |  |
| A1             | 117 | A1             | 384 |  |
| A <sub>2</sub> | 85  | A <sub>2</sub> | 346 |  |
| B <sub>1</sub> | 15  | B1             | 32  |  |
| B <sub>2</sub> |     | B <sub>2</sub> |     |  |

Figura 6.13: Comparación de niveles entre repositorios. a) ptavi-p2. b) ptavi-pfinal.

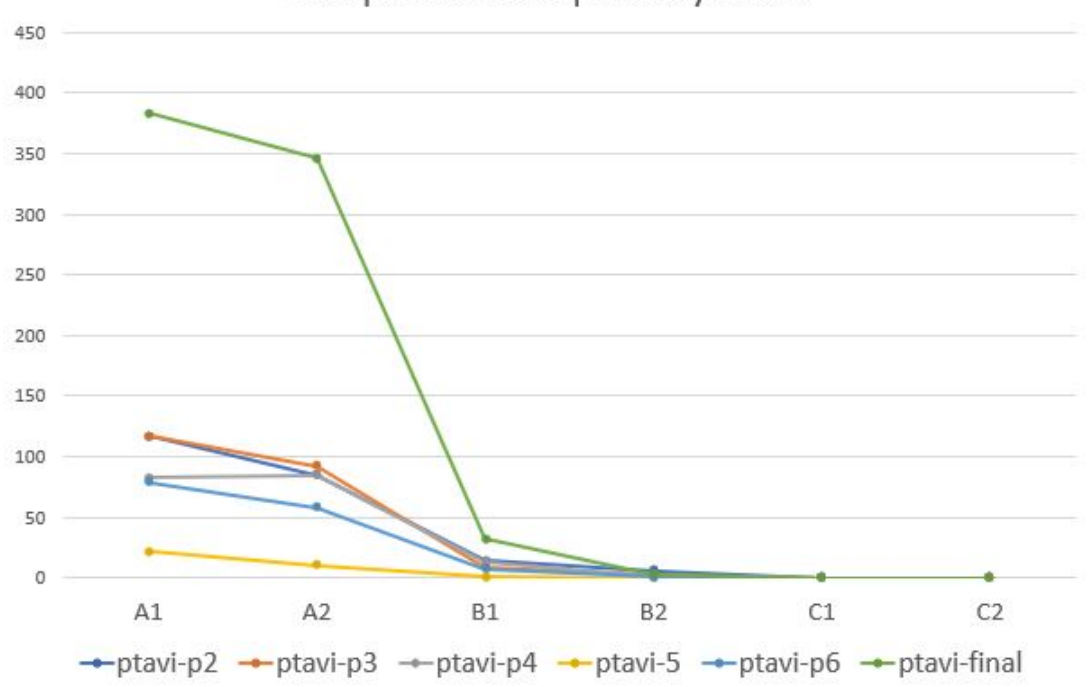

#### Comparison of repository levels

Figura 6.14: Comparación de niveles de repositorios analizados.

el repositorio del proyecto final de la asignatura *ptavi-pfinal*. Esto lo podemos observar en la figura 6.13. Esto es debido a que la asignatura se centra más en aprender los diferentes protocolos de redes, que en la complejidad de programacion. ´

- El nivel que se adquiere en esta asignatura de Python es de media un nivel B1, es decir, un nivel medio. Por lo que este resultado sería adecuado para una primera asignatura de este lenguaje. Se puede observar en la figura 6.14.
- Se comprueba que en los ficheros *'check.py'* creados y usados por el profesor para la correcta entrega, no aparece código con nivel C1, ya que se eliminaron elementos como

*List Comprehension* para no confundir al alumno.

No hay mucha variación en las clases usadas en cada repositorio, esto se puede ver en la figura 6.15.

## 6.3. Otras pruebas con usuarios de GitHub de la encuesta

Se realizaron más pruebas con usuarios que nos dejaron su nombre de usuario en la encuesta de la sección 5.4. Esto se podía hacer de manera opcional y nos permite ver si su autoevaluación concuerda con lo que nos ofrece la herramienta. Obtuvimos los siguientes resultados:

- Usuario *1 mikegrn*<sup>1</sup>. Se analiza su usuario entero, y su resultado se puede observar en la figura 6.16, obteniendo un analisis de 99 ficheros.py, los cuales contienen elementos de ´ todos los niveles, desde A1 hasta C2. De esta manera, se comprueba que este usuario en la encuesta se autoevaluó bien, ya que estableció su nivel de Python con un nivel de  $C2$ .
- Usuario *citostyle*<sup>2</sup> . Se analiza su usuario entero, y su resultado se puede observar en la figura 6.17. Este usuario posee menos repositorios, por lo que se analizan solamente seis ficheros, en los cuales se puede apreciar que aunque sean menos, obtiene elementos de todos los niveles posibles. Se comprueba su nivel evaluado en la encuesta, y este se asigno´ un nivel *B2*, por lo que podría ser debido a que elementos de nivel *C1* y *C2* pudieron ser extraídos vía internet, o simplemente este usuario se autoevaluó por debajo de su nivel.
- Usuario *yebityon*<sup>3</sup>. Se analiza su usuario entero, y su resultado se puede observar en la figura 6.18. En este caso, solo analiza 4 ficheros, de los que se obtienen elementos de A1- A2 mayoritariamente. Luego aparecen elementos B1, y alguno C2, esto puede significar que este usuario tendrá un nivel B1 como máximo, y ha cogido elementos de mayor nivel extraídos de internet. Se compara ese nivel con el asignado en la autoevalución, y efectivamente este se asignó un nivel B1.
- Usuario *nnelluri928*<sup>4</sup> . Se analiza su usuario entero, y su resultado se puede observar en la

<sup>1</sup>https://github.com/1mikegrn

<sup>2</sup>https://github.com/citostyle

<sup>3</sup>https://github.com/yebityon

<sup>4</sup>https://github.com/nnelluri928

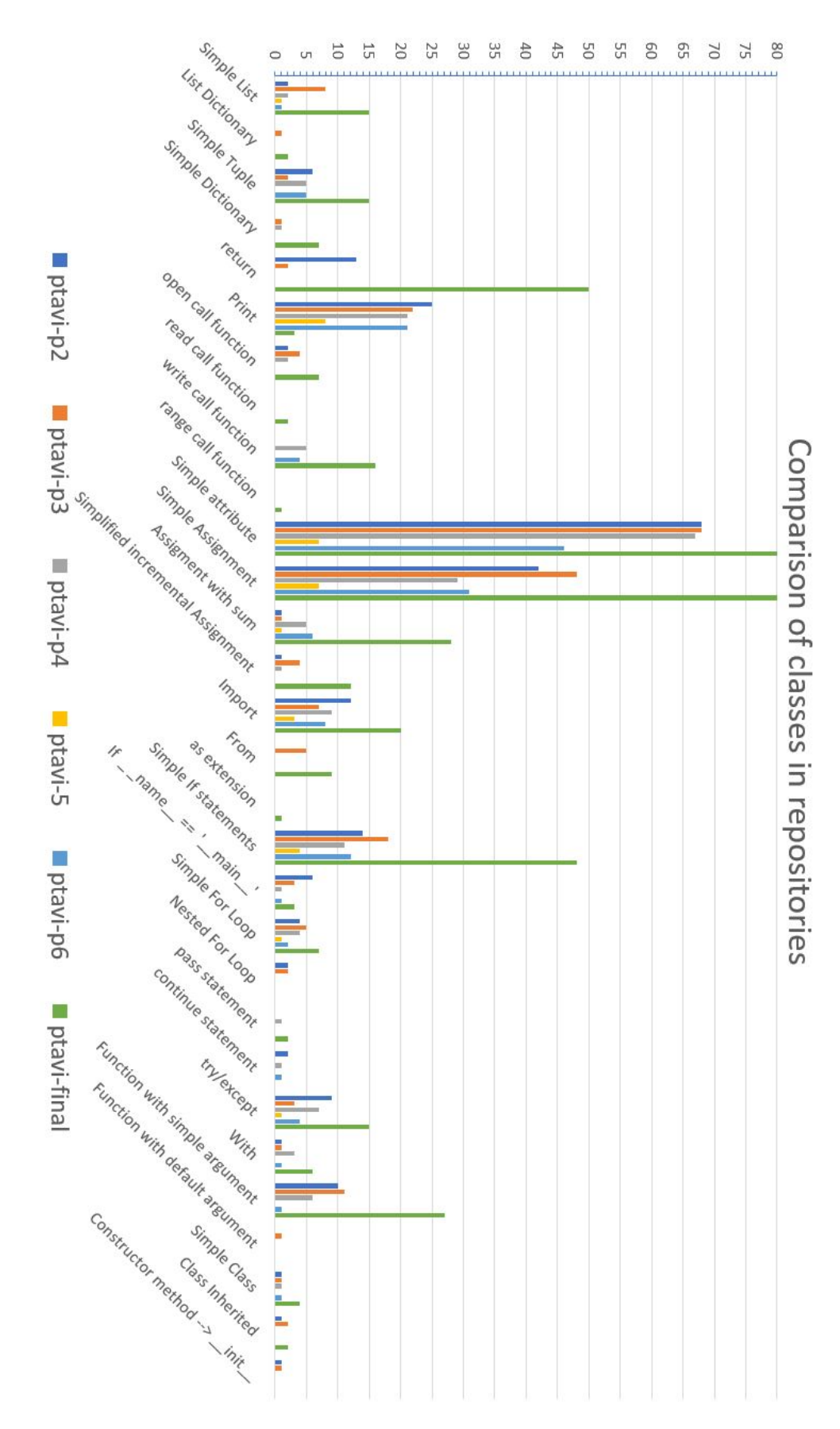

Figura 6.15: Comparación de clases de repositorios analizados.

| RESULT OF THE ANALYSIS:    |  |  |  |
|----------------------------|--|--|--|
| Analyzed .py files: 99     |  |  |  |
| Elements of level A1: 3320 |  |  |  |
| Elements of level A2: 3657 |  |  |  |
| Elements of level B1: 416  |  |  |  |
| Elements of level B2: 75   |  |  |  |
| Elements of level C1: 131  |  |  |  |
| Elements of level C2: 61   |  |  |  |
|                            |  |  |  |

Figura 6.16: Análisis del usuario *1 mikegrn*.

| RESULT OF THE ANALYSIS:   |                       |  |  |  |  |
|---------------------------|-----------------------|--|--|--|--|
|                           | Analyzed .py files: 6 |  |  |  |  |
| Elements of level A1: 290 |                       |  |  |  |  |
| Elements of level A2: 180 |                       |  |  |  |  |
| Elements of level B1: 26  |                       |  |  |  |  |
| Elements of level B2: 7   |                       |  |  |  |  |
| Elements of level C1: 6   |                       |  |  |  |  |
| Elements of level C2: 1   |                       |  |  |  |  |
|                           |                       |  |  |  |  |

Figura 6.17: Análisis del usuario *citostyle*.

| RESULT OF THE ANALYSIS:  |  |  |  |  |
|--------------------------|--|--|--|--|
| Analyzed .py files: 4    |  |  |  |  |
| Elements of level A1: 97 |  |  |  |  |
| Elements of level A2: 33 |  |  |  |  |
| Elements of level B1: 3  |  |  |  |  |
| Elements of level C2: 3  |  |  |  |  |
|                          |  |  |  |  |

Figura 6.18: Análisis del usuario yebityon.

| RESULT OF THE ANALYSIS:   |  |  |  |  |  |
|---------------------------|--|--|--|--|--|
| Analyzed .py files: 52    |  |  |  |  |  |
| Elements of level A1: 937 |  |  |  |  |  |
| Elements of level A2: 417 |  |  |  |  |  |
| Elements of level B1: 64  |  |  |  |  |  |
| Elements of level B2: 28  |  |  |  |  |  |
| Elements of level C1: 23  |  |  |  |  |  |
| Elements of level C2: 16  |  |  |  |  |  |
|                           |  |  |  |  |  |

Figura 6.19: Análisis del usuario *nnelluri928*.

| ---------------------              |  |  |  |  |
|------------------------------------|--|--|--|--|
| RESULT OF THE ANALYSIS:            |  |  |  |  |
| Analyzed .py files: 99             |  |  |  |  |
| Elements of level A1: 14560        |  |  |  |  |
| Elements of level A2: 12342        |  |  |  |  |
| Elements of level B1: 869          |  |  |  |  |
| Elements of level B2: 79           |  |  |  |  |
| Elements of level C1: 76           |  |  |  |  |
| Elements of level C2: 22           |  |  |  |  |
| __________________________________ |  |  |  |  |

Figura 6.20: Análisis del usuario *jgbarah*.

figura 6.19, obteniendo así un análisis de 55 ficheros.py, que contienen todos los niveles correspondientes al CERFL, desde el A1 al C2. Se comprueba su autoevaluación, y es un nivel *B2*, por lo que esto puede ser debido a que posea más conocimientos de los que cree, se hayan analizado proyectos clonados con un *fork* o código extraído de internet.

Usuario *jgbarah*<sup>5</sup>. Se analiza su usuario entero, y su resultado se puede observar en la figura 6.20. El analisis de este usuario requiere de mayor coste computacional debido a ´ que tiene más repositorios, algunos de ellos muy extensos. Se obtiene el análisis de 99 ficheros.py, con todos los niveles correspondientes. Este usuario, se autoevaluó con un nivel *C1*, por lo que podría ser correcto hasta incluso tener este más nivel del asignado.

Con estos resultados, se pudo comprobar que estos usuarios tienen elementos en sus códigos de todos los niveles, desde el nivel *A1 (Breakthrough or beginner)* al *C2 (Mastery or proficiency)*. De esta manera, se pudo verificar la fiabilidad de nuestra herramienta extrayendo

<sup>5</sup>https://github.com/jgbarah

elementos de todos los niveles posibles.

# Capítulo 7

## **Conclusiones**

## 7.1. Consecución de objetivos

Haciendo referencia al capítulo 2, el objetivo principal de este TFG era implementar una herramienta capaz de obtener el nivel de Python de un usuario analizando sus códigos, basándose en los niveles del CEFRL. Este primer objetivo se ha cumplido, tal y como se esperaba.

Con respecto a los objetivos específicos, también se han cumplido. Empezando por hacer personalizada la eleccion de niveles para cada usuario que la utilice haciendo uso del fichero ´ de configuración creado, la creación de una configuración *vanilla* de niveles de Python gracias a los resultados de los 'pythonistas' al rellenar la encuesta que se publicó. Además, con las pruebas a los alumnos de la asignatura de *ptavi* se obtuvo el nivel esperado para una primera asignatura de Python. Y por último, la creación de la de página web hizo posible una forma más amigable de poder visualizar los resultados del análisis.

Lo único que no se ha podido conseguir es analizar todos los códigos de Python disponibles, únicamente se ha podido analizar los asociados a Python3 debido a la limitación que nos ha proporcionado el módulo *ast* por su incompatibilidad con versiones anteriores al usado.

## 7.2. Aplicación de lo aprendido

Para la realización este proyecto, se ha usado los conocimientos de varias asignaturas cursadas en este grado como son las siguientes:

**Informática I**. Primera asignatura de programación del grado, la cual me ayudó a saber

los elementos principales de un lenguaje y a estructurar un problema en subproblemas.

- **Informática II**. Una asignatura que aumento el nivel de programación proponiendo nuevos retos a cumplir.
- **Protocolos para la Transmisión de Audio y Vídeo por Internet** *(ptavi)***. En esta asigna**tura aprendí el lenguaje de Python. Además, esta asignatura me motivó e hizo que cogiera el gusto a programar, por ello decidí que mi TFG debería ser orientado a este lenguaje.
- **Construcción de Servicios y Aplicaciones Audiovisuales en Internet** *(CSAAI)***. Esta** asignatura me introdujo en el mundo de las páginas web con lenguajes como JavaScript, HTML5 y CSS. Gracias a ella, he podido visualizar los resultados de mi TFG de forma más amigable.

Además de estas asignaturas destacadas, todas las demás impartidas en el grado han proporcionado su granito de arena para poder hacerme llegar hasta aquí.

## 7.3. Lecciones aprendidas

En este proyecto de fin de grado, he podido adquirir las siguientes lecciones:

- 1. La mejora del conocimiento de Python. Este proyecto, al estar orientado al analisis de ´ código de Python, me ha ayudado a mejorar mi nivel y mi fluidez programando en este lenguaje. Destacar también, el módulo de *ast* me ha ayudado a entender mejor su estructura.
- 2. El uso de la biblioteca *pandas*, la cual me ha ayudado a poder realizar mis primeros anali- ´ sis de datos, permitiéndome así, recoger datos de encuestas de *Google Forms* y obtener unos resultados estadísticos
- 3. El lenguaje LATEX aprendido en la realización de esta memoria, ya que hasta el momento no lo había utilizado.
- 4. He mejorado mi capacidad de organización y planificación en un proyecto, aprendiendo así además a ser más autosuficiente.

## 7.4. Limitaciones

No todos los problemas en este proyecto han sido posibles abordarlos, ya que como en todo trabajo se encuentran ciertas limitaciones. Algunas de las cuales son las siguientes:

- Es fácil engañar a la herramienta, debido a que normalmente cuando se necesita ayuda se recurre a búsquedas por internet provocando así *copy & paste* de código. Este código copiado, hay veces que los usuarios no se detienen a pensar cual es el funcionamiento exacto de ese código, comprender la estructura implementada, etc. De esta manera, provoca que usuarios con un nivel básico como puede ser un A2, tengan elementos aislados que corresponden a un nivel mayor como puede ser un C1 o C2.
- Es difícil establecer una versión consolidada de niveles CEFRL asociada al lenguaje *Python*. Como ya se vio en la sección 5.4, se elaboraron encuestas para poder obtener una versión final, pero fue imposible. Cada usuario tiene una opinión distinta según su nivel y su experiencia en el uso de los elementos. De esta manera, usuarios que no hayan visto un elemento, tenderán a asignarle un nivel mayor, o incluso usuarios con un nivel C2, les cuesta asignar un nivel C2 a un elemento debido a que para ellos es todo *'más fácil'*. Por lo que se podría decir, que los formularios no serían la mejor opción para obtener la *configuración vanilla*, ya que los usuarios que votan no tienen contexto, por ello, otra posibilidad hubiera sido hacer entrevistas a cada usuario.
- $\blacksquare$  La herramienta solo puede analizar código de Python3 y que sea sintácticamente correcto, debido a que el módulo de *ast* nos establece esa limitación. De esta forma, cada vez que analiza algún código que contenga una sintaxis errónea, como puede ser código de una versión distinta o simplemente un error sintáctico, te avisará por la shell de que ese fichero analizado contiene código mal escrito. Por ello, la herramienta no podrá finalizar su análisis, y pasará al siguiente fichero. Esto se tuvo que mitigar con una excepción.

### 7.5. Trabajos futuros

Esta herramienta solo es una primera idea de lo que podría llegar a ser. Por lo que se le puede añadir una gran variedad de mejoras y funcionalidades. Algunas de las ideas son las siguientes:

- El lenguaje de Python y la combinacion de sus elementos son infinitos, por ello se puede ´ ampliar los elementos a analizar a los propuestos en este TFG.
- Adaptar el programa para que el módulo *ast* te permita analizar códigos de Python de versiones anteriores. Esto se podría realizar implementando un analizador propio.
- Mostrar en la visualización de resultados mediante páginas web, que elementos se pueden usar para mejorar el nivel de programación en Python.

# Apéndice A

# Anexo A

- A.1. Niveles del proyecto CEFRL
- A.2. Primera versión de niveles
- A.3. Segunda versión de niveles
- A.4. Configuración 'vanilla'

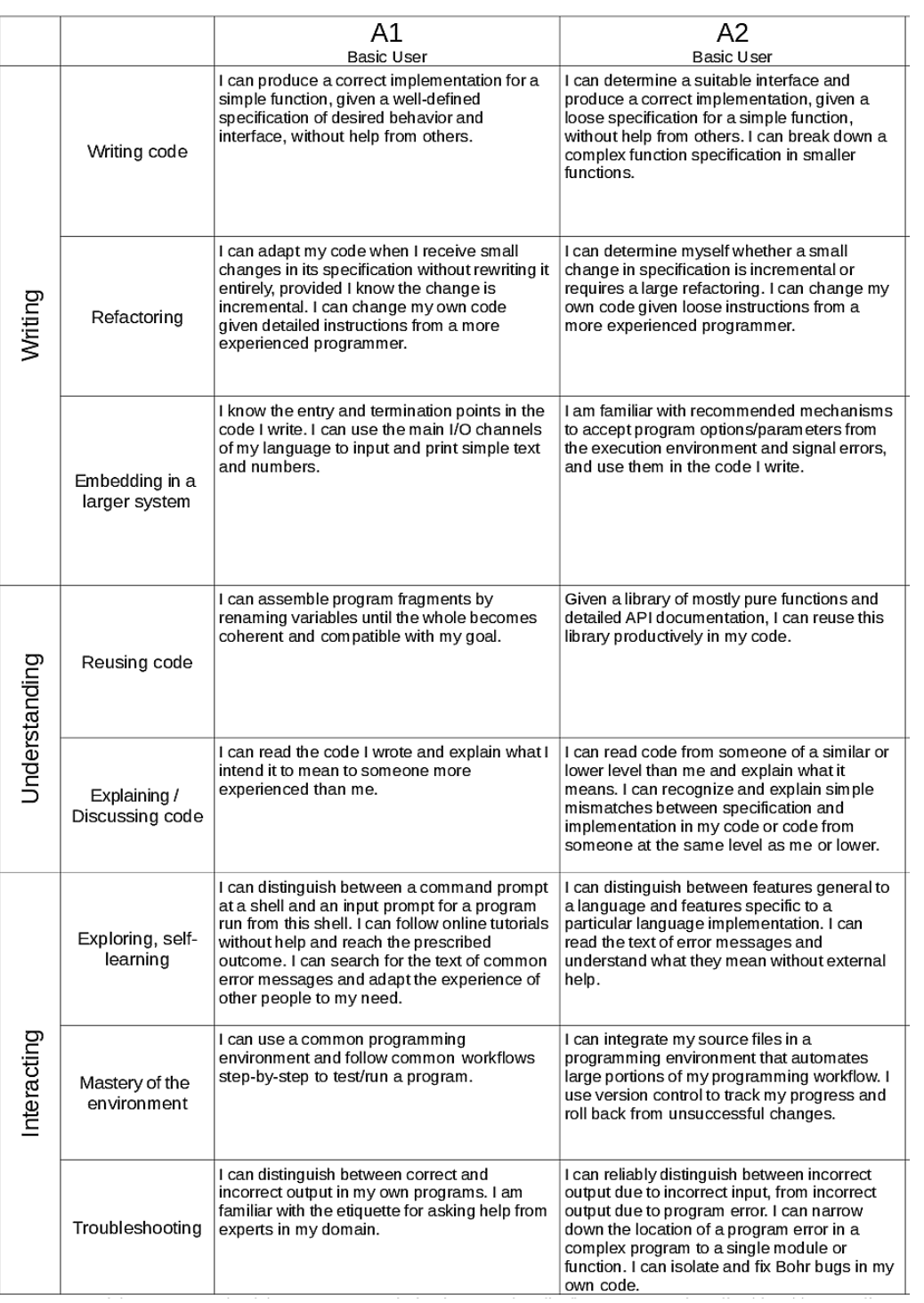

Figura A.1: Tabla de niveles del proyecto CEFRL (I).

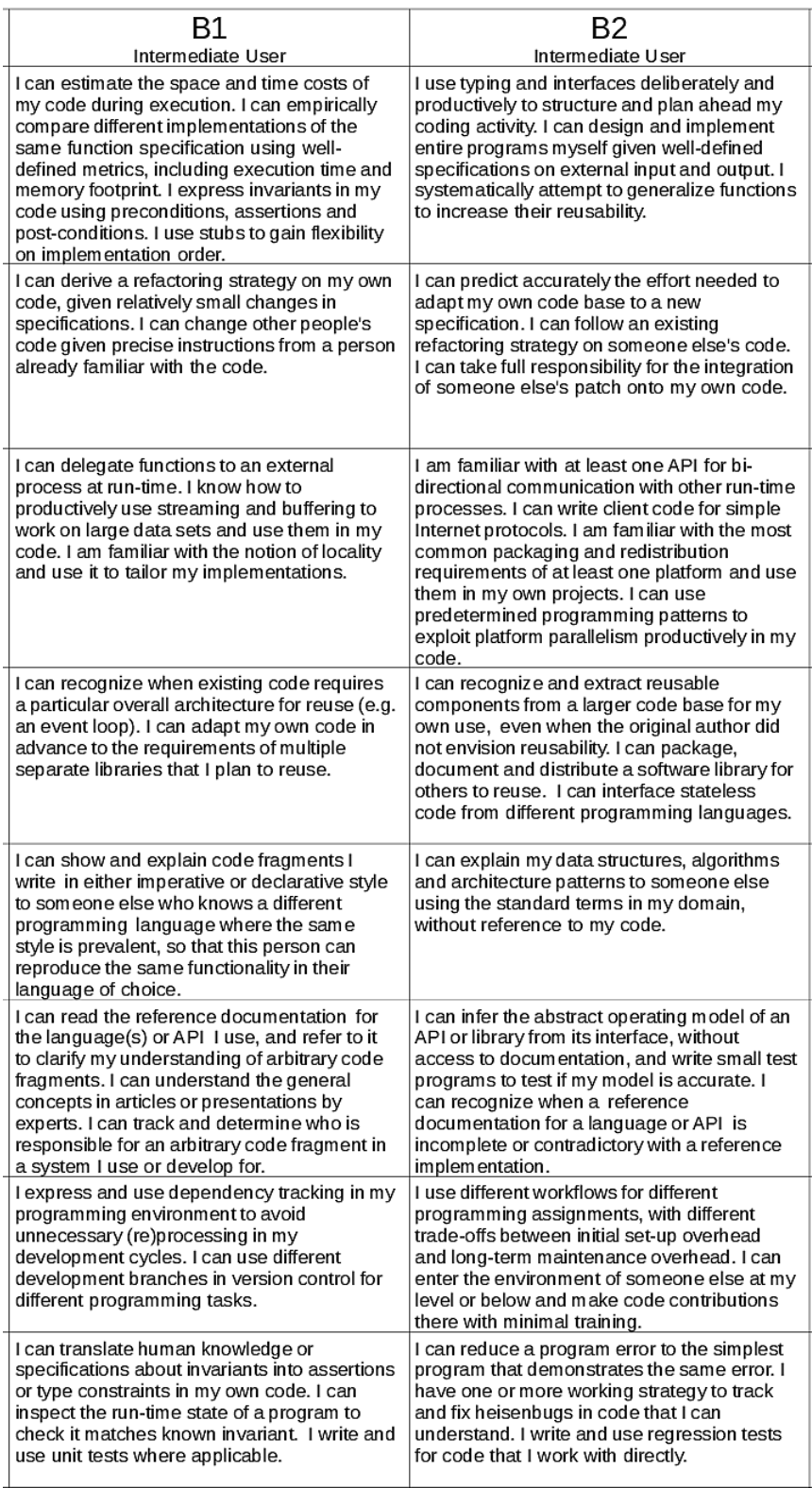

Figura A.2: Tabla de niveles del proyecto CEFRL (II).

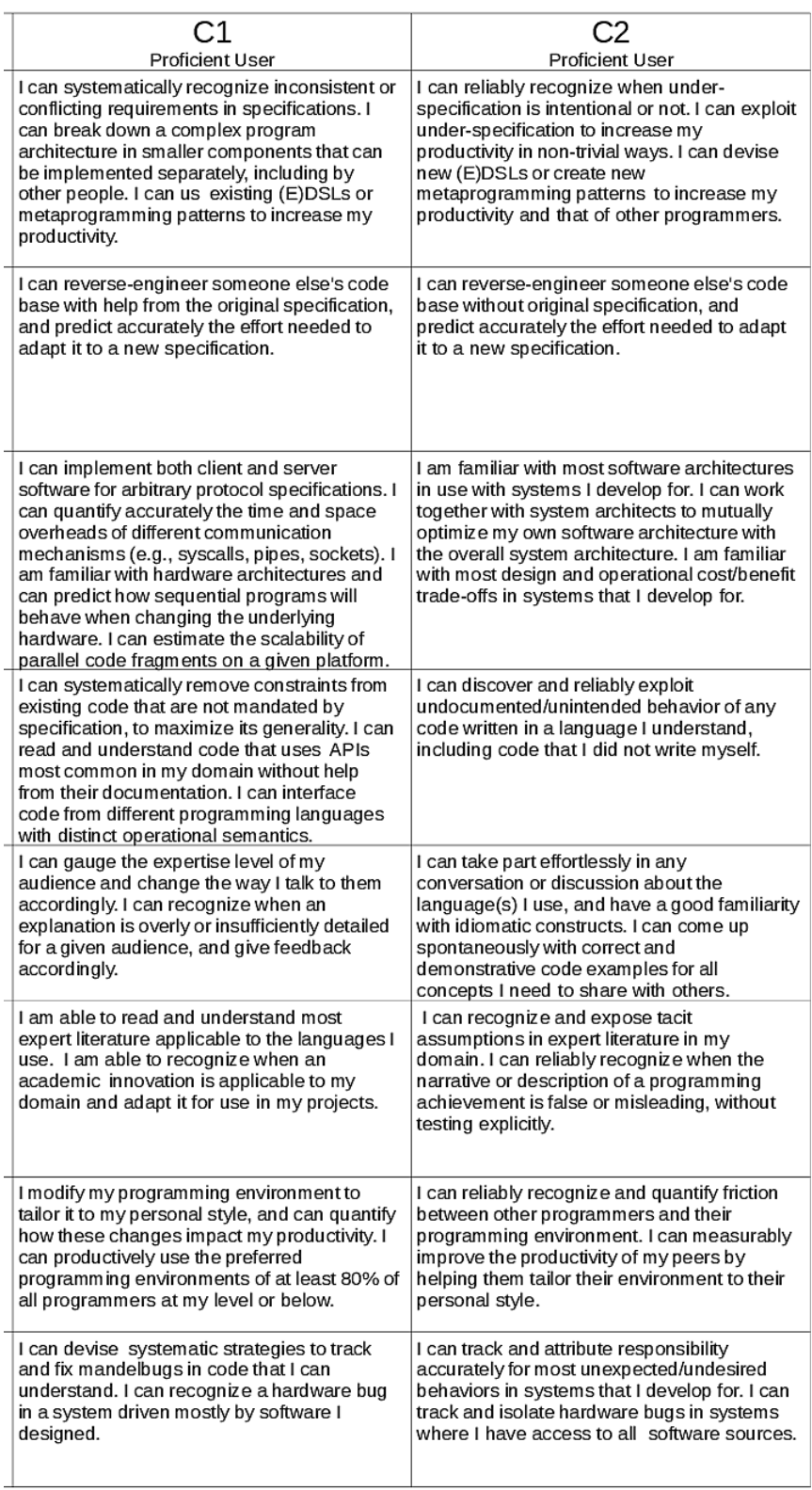

Figura A.3: Tabla de niveles del proyecto CEFRL (III).

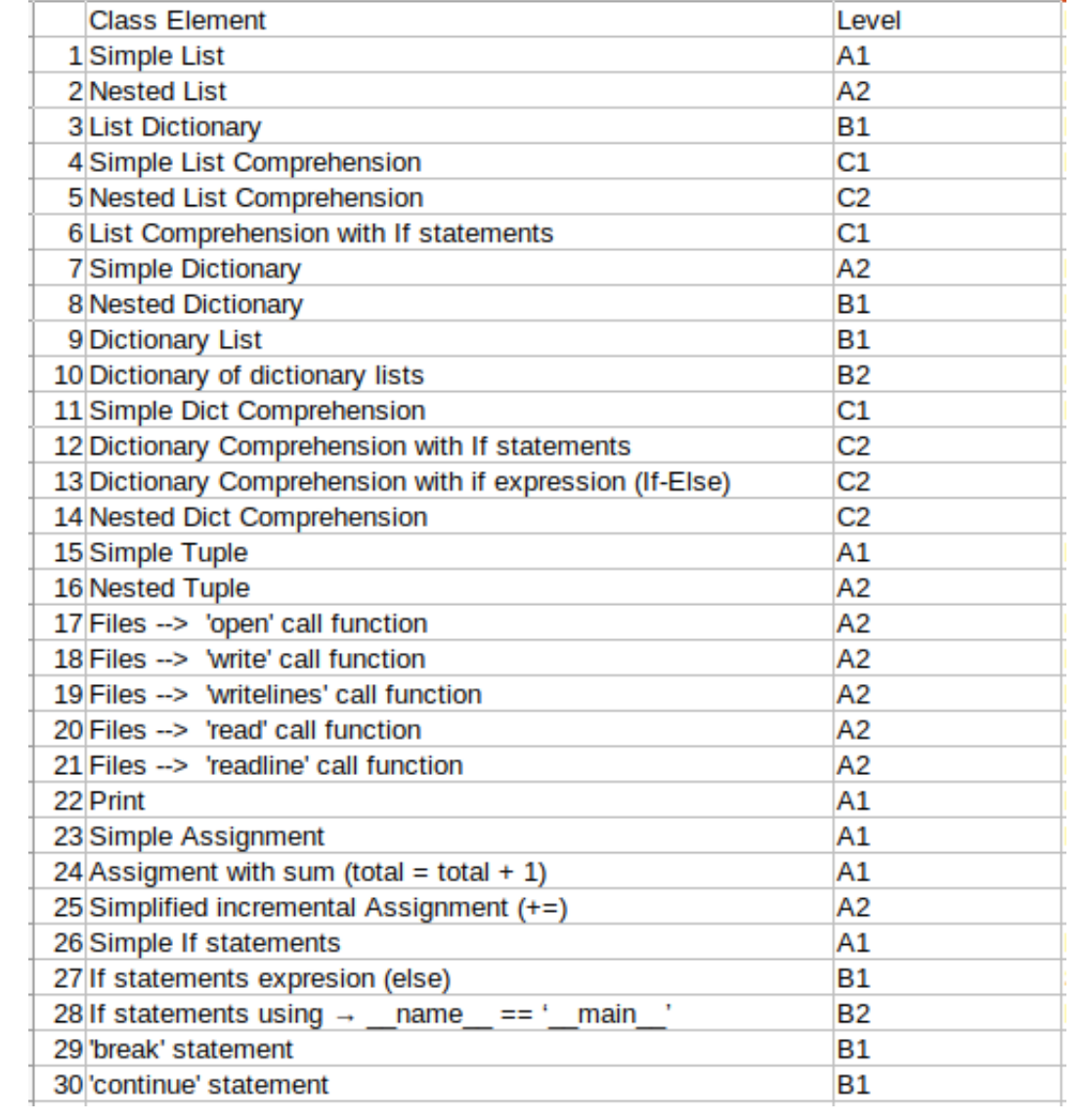

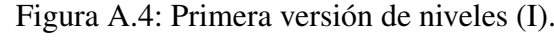

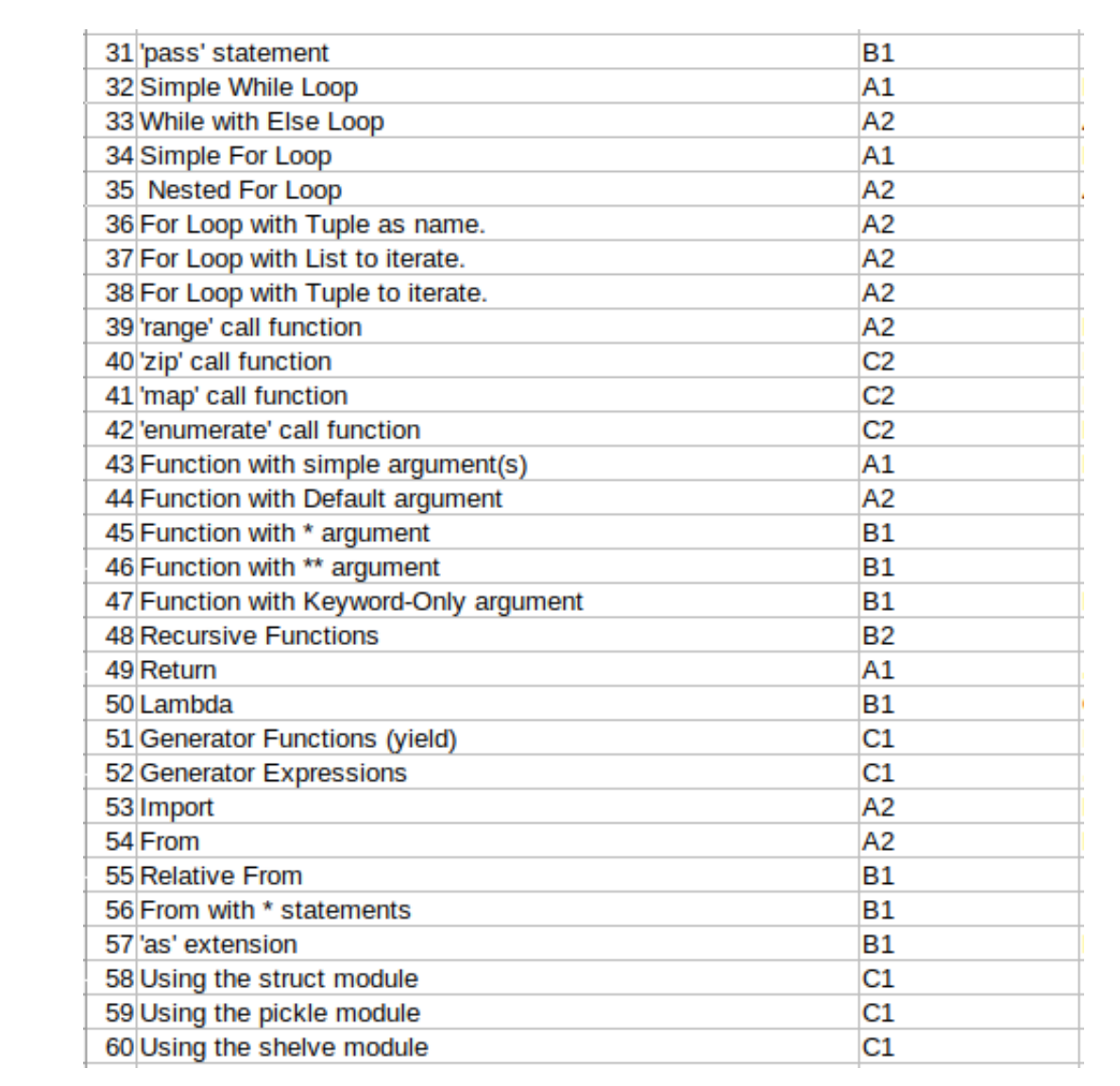

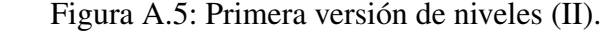

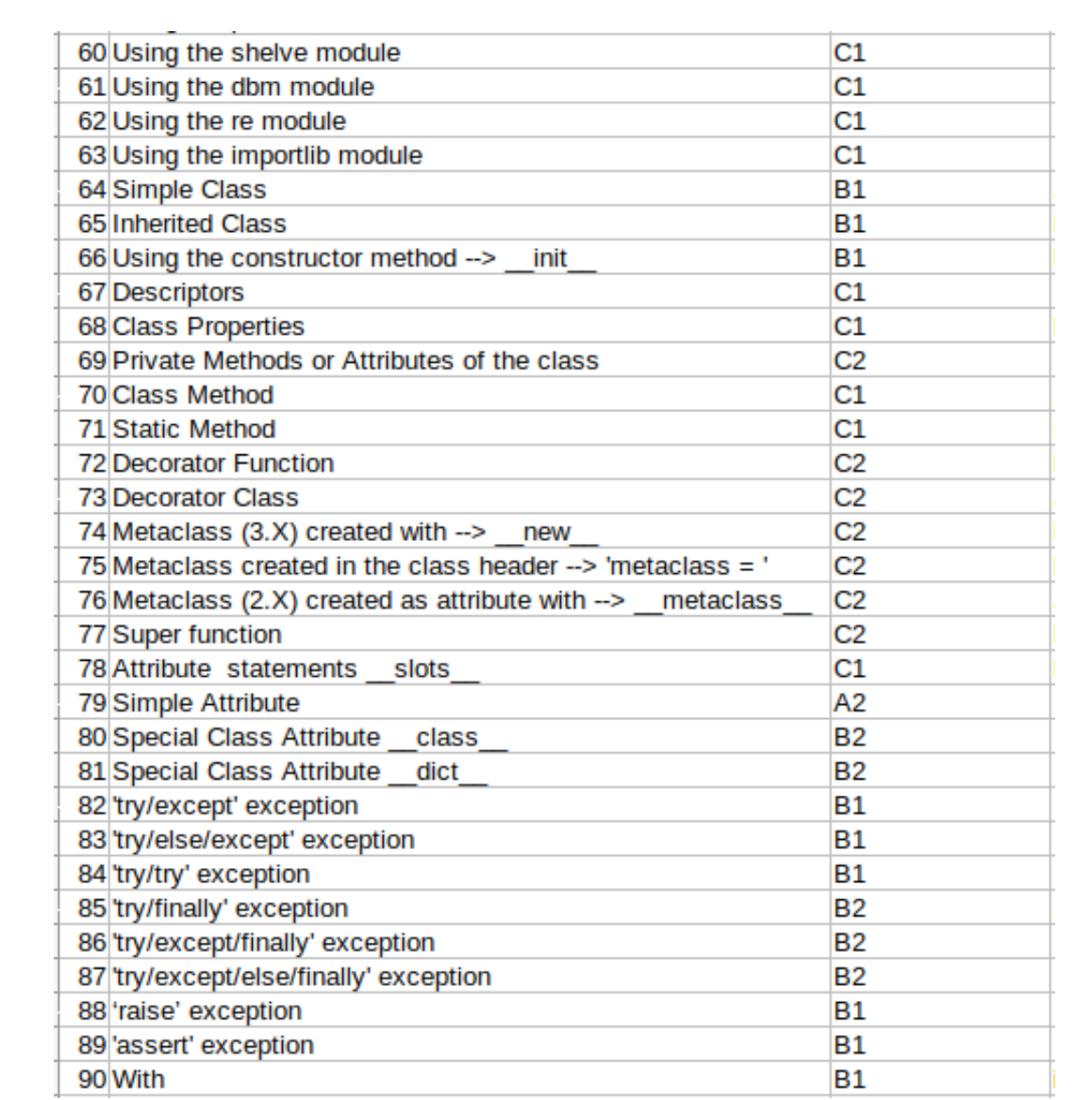

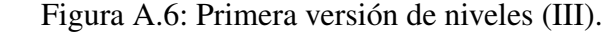

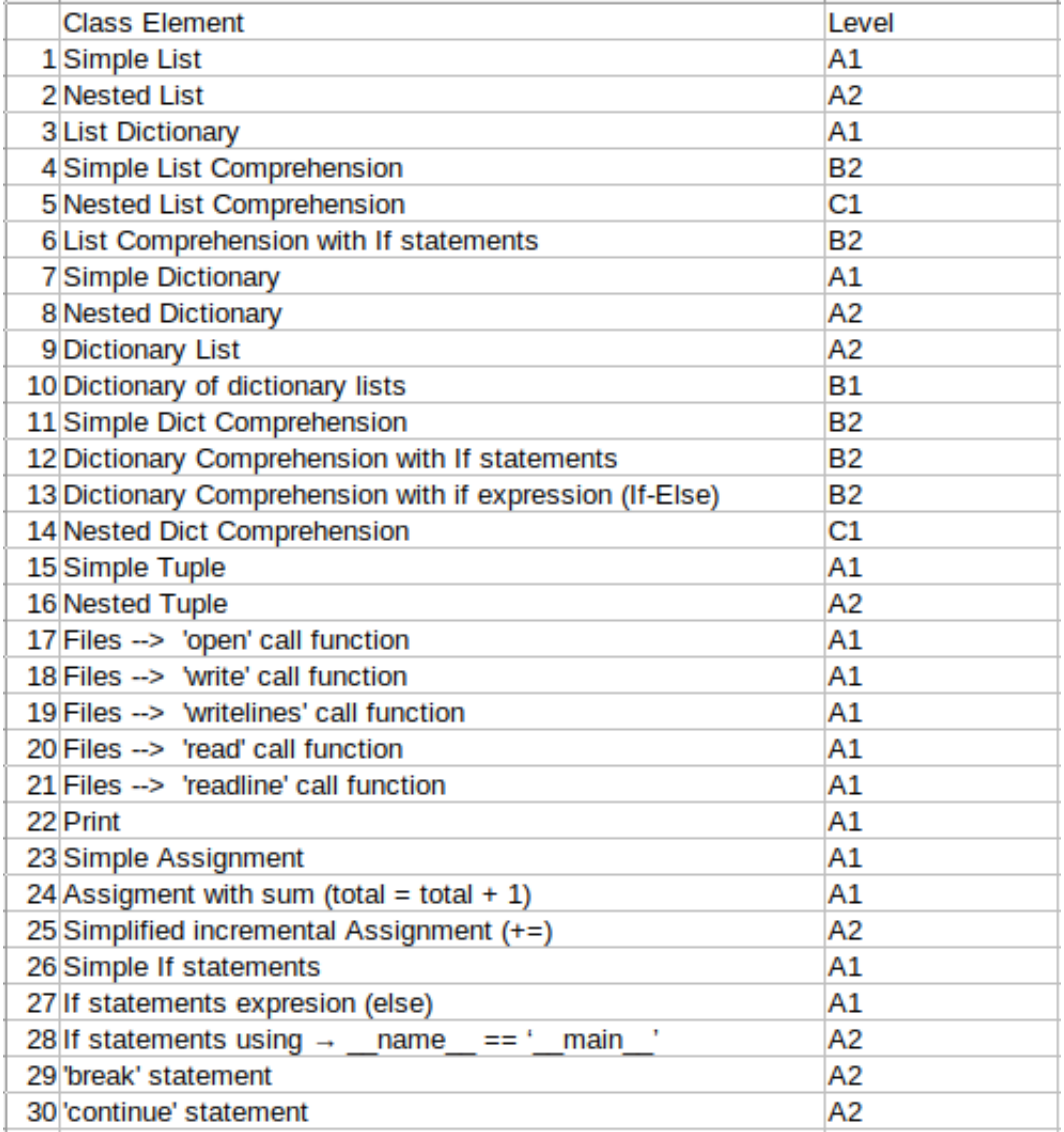

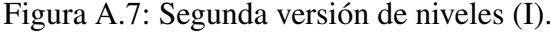

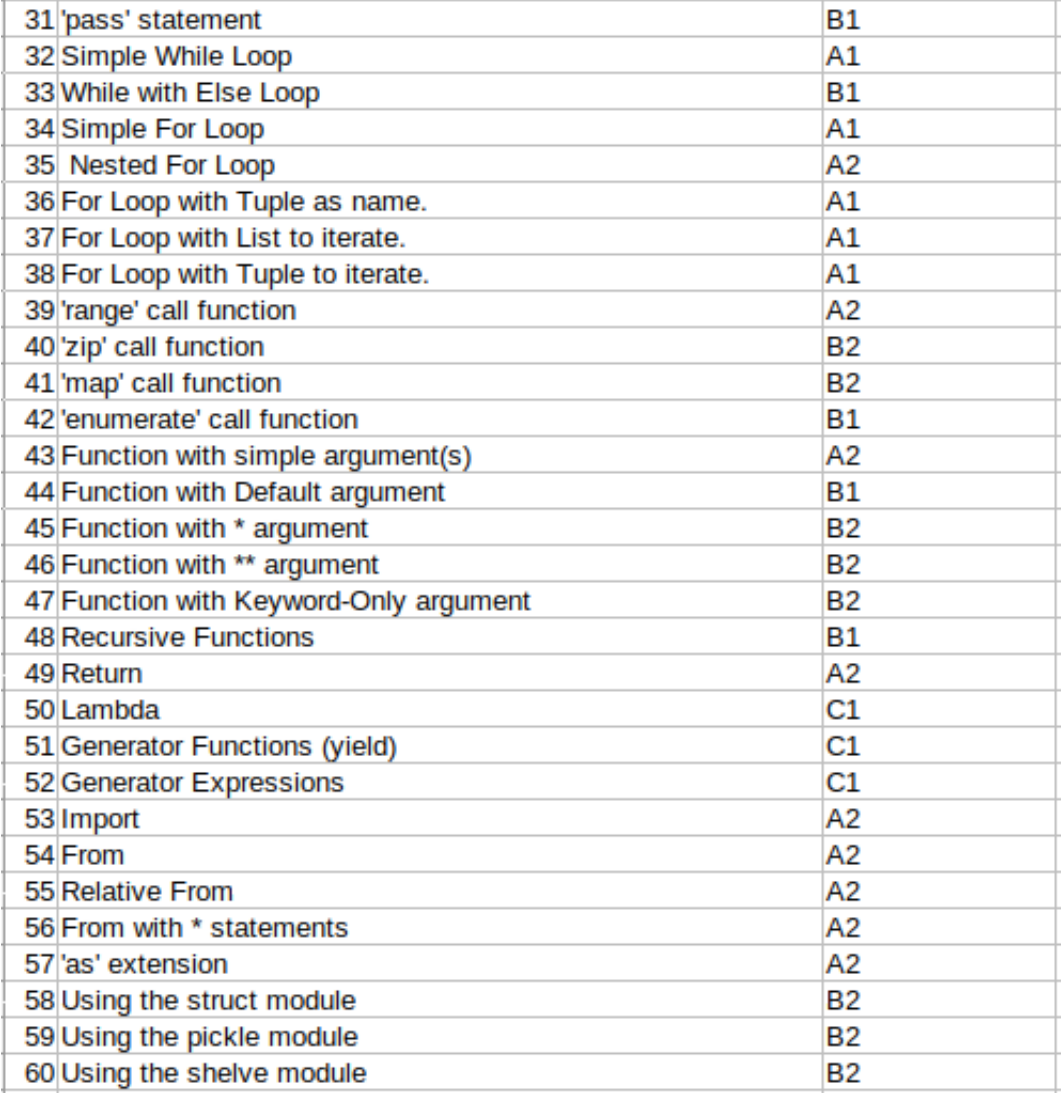

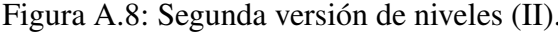

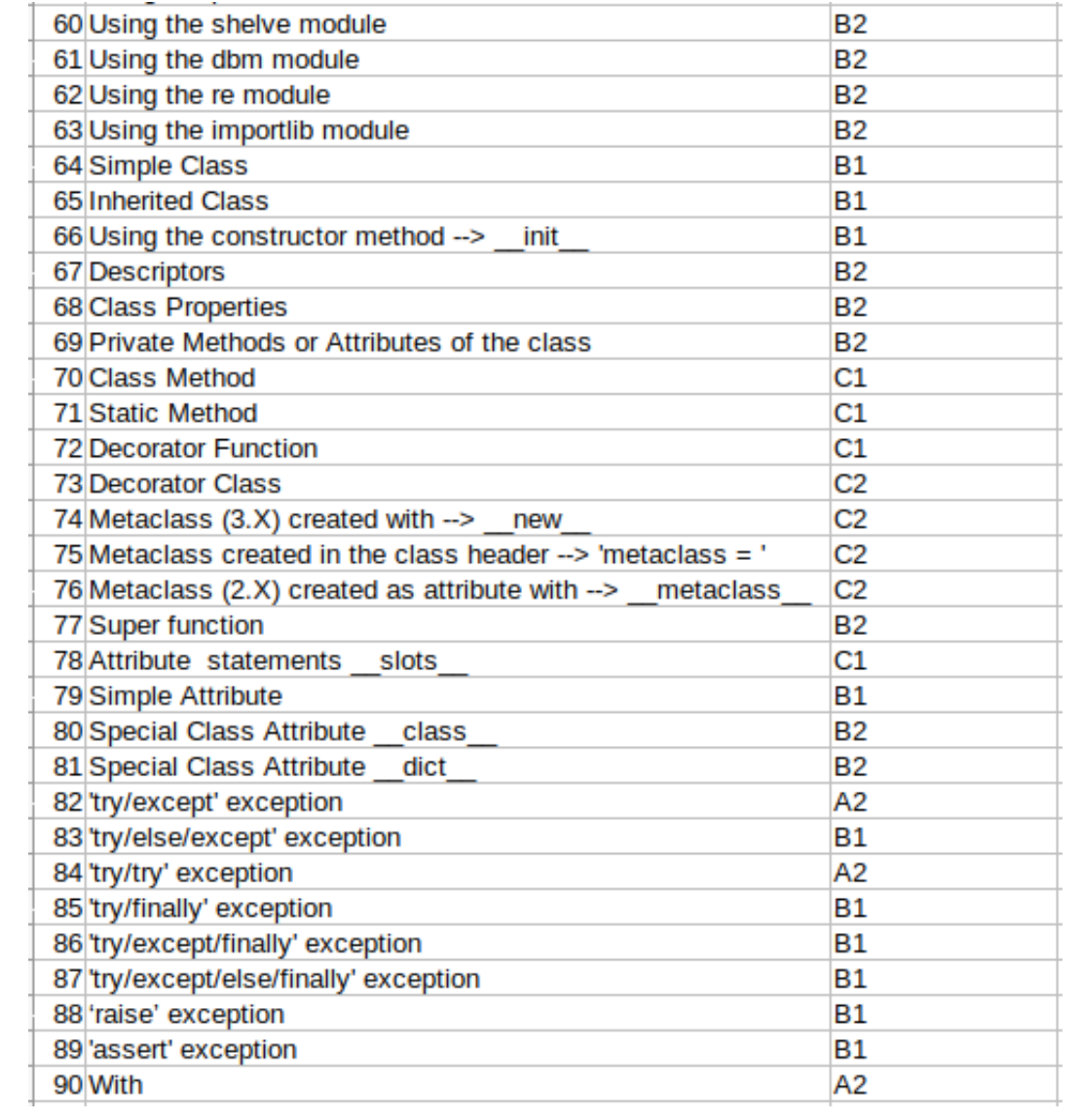

Figura A.9: Segunda versión de niveles (III).

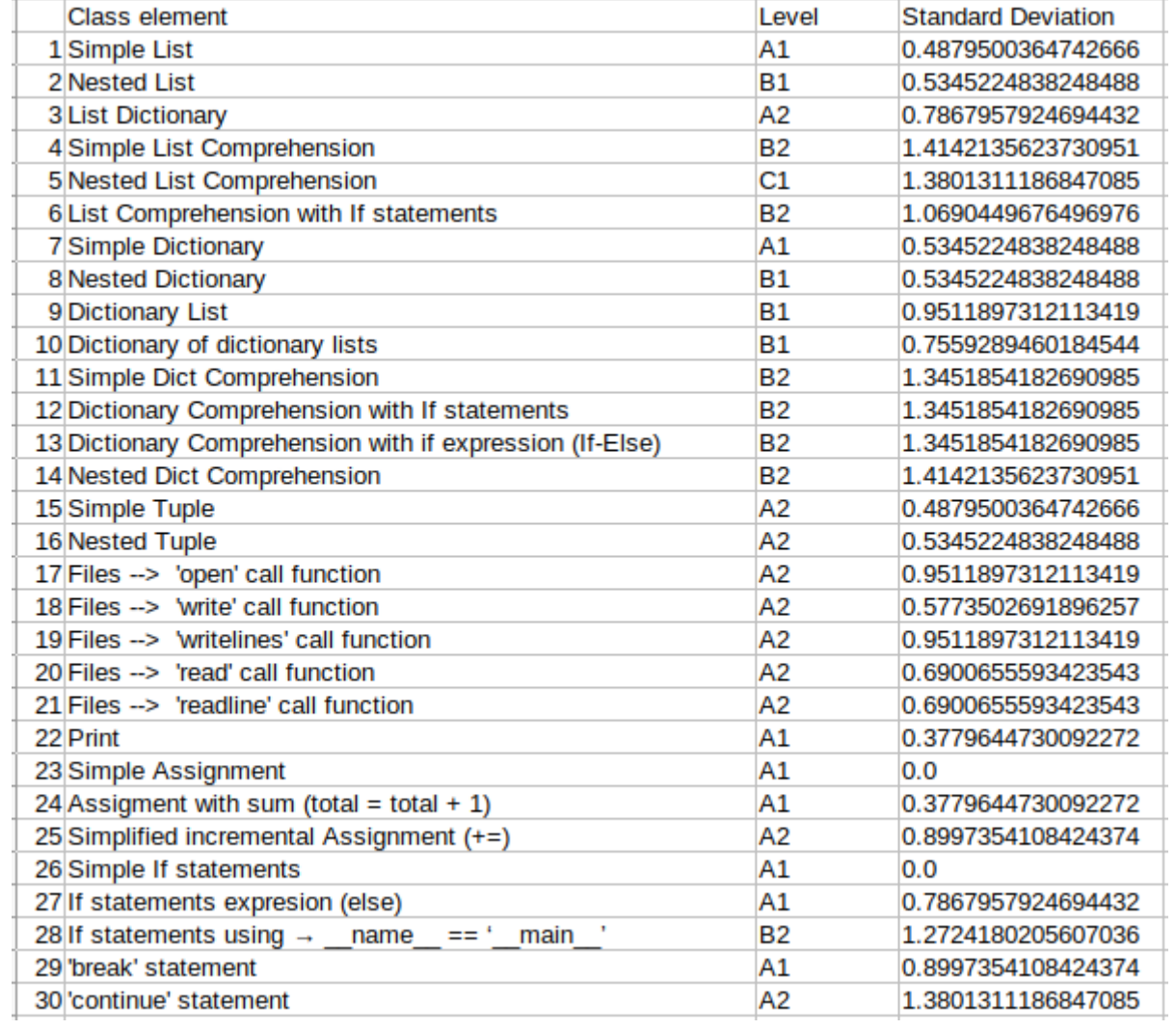

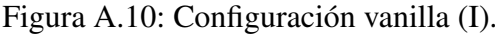

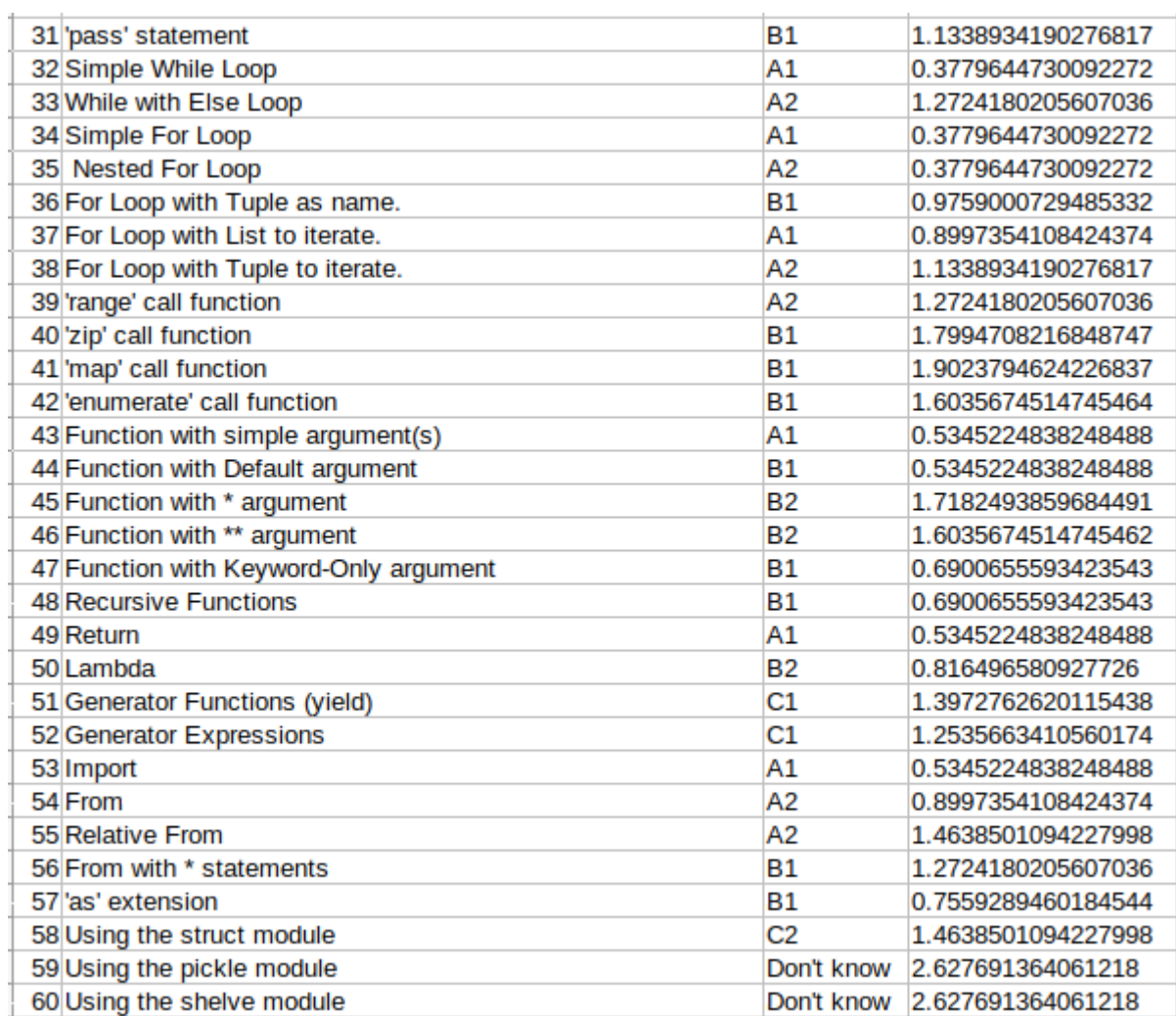

Figura A.11: Configuración vanilla (II).

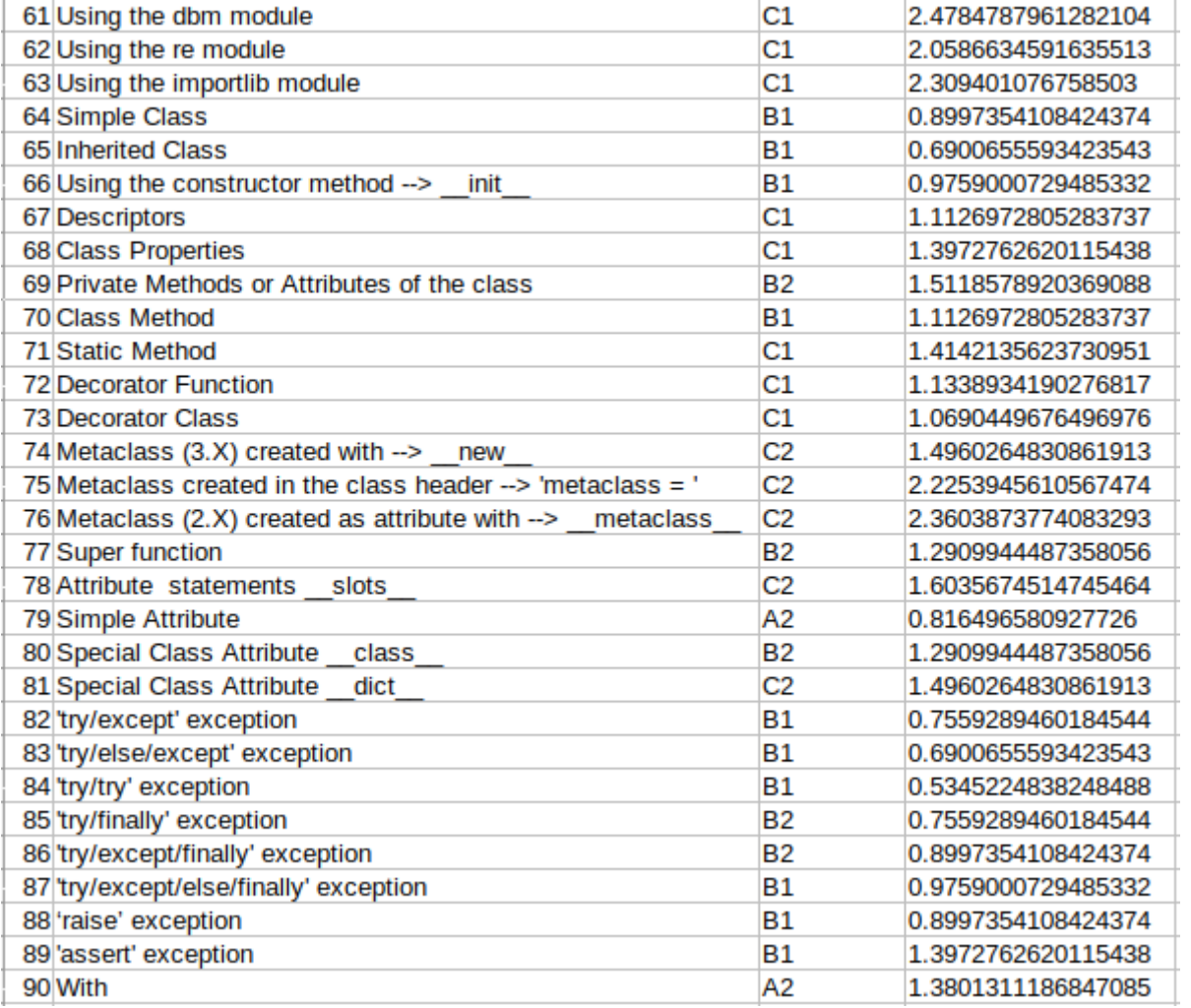

Figura A.12: Configuración vanilla (III).

# Apendice B ´

## Anexo B

## B.1. Comparativa de clases y niveles

Ana: Nested List: A2 Grex: Nested List: A2 Ana: List Dictionary: B1 Grex: List Dictionary: A1 Ana: Simple List Comprehension: C1 Grex: Simple List Comprehension: B2 Ana: Nested List Comprehension: C2 Grex: Nested List Comprehension: C1 Ana: List Comprehension with If statements: C1 Grex: List Comprehension with If statements: B2 Ana: Simple Dictionary: A2 Grex: Simple Dictionary: A1

Ana: Nested Dictionary: B1

81

```
Grex: Nested Dictionary: A2
Ana: Dictionary List: B1
Grex: Dictionary List: A2
Ana: Dictionary of dictionary lists: B2
Grex: Dictionary of dictionary lists: B1
Ana: Simple Dict Comprehension: C1
Grex: Simple Dict Comprehension: B2
Ana: Dictionary Comprehension with If statements: C2
Grex: Dictionary Comprehension with If statements: B2
Ana: Dictionary Comprehension with if expression: C2
Grex: Dictionary Comprehension with if expression: B2
Ana: Nested Dict Comprehension: C2
Grex: Nested Dict Comprehension: C1
Ana: Simple Tuple: A1
Grex: Simple Tuple: A1
Ana: Nested Tuple: A2
Grex: Nested Tuple: A2
Ana: Files --> 'open' call function: A2
Grex: Files --> 'open' call function: A1
Ana: Files --> 'write' call function: A2
Grex: Files --> 'write' call function: A1
```
#### B.1. COMPARATIVA DE CLASES Y NIVELES 83

```
Ana: Files --> 'writelines' call function: A2
Grex: Files --> 'writelines' call function: A1
Ana: Files --> 'read' call function: A2
Grex: Files --> 'read' call function: A1
Ana: Files --> 'readline' call function: A2
Grex: Files --> 'readline' call function: A1
Ana: Print: A1
Grex: Print: A1
Ana: Simple Assignment: A1
Grex: Simple Assignment: A1
Ana: Assignment with sum (total = total + 1) : A1
Grex: Assignment with sum (total = total + 1) : A1
Ana: Simplified incremental Assignment (+=): A2
Grex: Simplified incremental Assignment (+=): A2
Ana: Simple If statements: A1
Grex: Simple If statements: A1
Ana: If statements expression (else): B1
Grex: If statements expresión (else): A1
Ana: If statements using \rightarrow __name__ == \text{``main''}: B2Grex: If statements using \rightarrow __name__ == \text{``main''}: A2
```
Ana: 'break' statement: B1 Grex: 'break' statement: A2 Ana: 'continue' statement: B1 Grex: 'continue' statement: A2 Ana: 'pass' statement: B1 Grex: 'pass' statement: B1 Ana: Simple While Loop: A1 Grex: Simple While Loop: A1 Ana: While with Else Loop: A2 Grex: While with Else Loop: B1 Ana: Simple For Loop: A1 Grex: Simple For Loop: A1 Ana: Nested For Loop: A2 Grex: Nested For Loop: A2 Ana: For Loop with Tuple as name.: A2 Grex: For Loop with Tuple as name.: A1 Ana: For Loop with List to iterate.: A2 Grex: For Loop with List to iterate.: A1

Ana: For Loop with Tuple to iterate.: A2 Grex: For Loop with Tuple to iterate.: A1

Ana: 'range' call function: A2

#### B.1. COMPARATIVA DE CLASES Y NIVELES 85

Grex: 'range' call function: A2 Ana: 'zip' call function: C2 Grex: 'zip' call function: B2 Ana: 'map' call function: C2 Grex: 'map' call function: B2

Ana: 'enumerate' call function: C2 Grex: 'enumerate' call function: B1

Ana: Function with simple argument (s) : A1 Grex: Function with simple argument (s) : A2

Ana: Function with Default argument: A2 Grex: Function with Default argument: B1

Ana: Function with \* argument: B1 Grex: Function with \* argument: B2

Ana: Function with \*\* argument: B1 Grex: Function with \*\* argument: B2

Ana: Function with Keyword-Only argument: B1 Grex: Function with Keyword-Only argument: B2

Ana: Recursive Functions: B2 Grex: Recursive Functions: B1

Ana: Return: A1 Grex: Return: A2

```
Ana: Lambda: B1
Grex: Lambda: C1
Ana: Generator Functions (yield): C1
Grex: Generator Functions (yield): C1
Ana: Generator Expressions: C1
Grex: Generator Expressions: C1
Ana: Import: A2
Grex: Import: A2
Ana: From: A2
Grex: From: A2
Ana: Relative From: B1
Grex: Relative From: A2
Ana: From with * statements: B1
Grex: From with * statements: A2
Ana: 'as' extension: B1
Grex: 'as' extension: A2
Ana: Simple Class: B1
Grex: Simple Class: B1
Ana: Inherited Class: B1
Grex: Inherited Class: B1
```
#### B.1. COMPARATIVA DE CLASES Y NIVELES 87

```
Ana: Using the constructor method --> __init__: B1
Grex: Using the constructor method --> __init : B1
Ana: Descriptors: C1
Grex: Descriptors: B2
Ana: Class Properties: C1
Grex: Class Properties: B2
Ana: Private Methods or Attributes of the class: C2
Grex: Private Methods or Attributes of the class: B2
Ana: Class Method: C1
Grex: Class Method: C1
Ana: Static Method: C1
Grex: Static Method: C1
Ana: Decorator Function: C2
Grex: Decorator Function: C1
Ana: Decorator Class: C2
Grex: Decorator Class: C2
Ana: Metaclass (3.X) created with -->
      ___ new__: C2
Grex: Metaclass (3.X) created with -->
      new: C2
Ana: Metaclass created in the class header -->
```

```
'metaclass = ': C2
```
- Grex: Metaclass created in the class header -->  $'$ metaclass =  $'$ : C2
- Ana: Metaclass  $(2.X)$  created as attribute with  $\rightarrow$ \_\_metaclass\_\_: C2
- Grex: Metaclass  $(2.X)$  created as attribute with  $\rightarrow$ \_\_metaclass\_\_: C2
- Ana: Super function: C2
- Grex: Super function: B2
- Ana: Attribute statements \_\_slots\_\_: C1 Grex: Attribute statements \_\_slots\_\_: C1
- Ana: Simple Attribute: A2 Grex: Simple Attribute: B1
- Ana: Special Class Attribute \_\_class\_\_: B2 Grex: Special Class Attribute \_\_class\_\_: B2
- Ana: Special Class Attribute \_\_dict\_: B2 Grex: Special Class Attribute \_\_dict\_\_: B2
- Ana: 'try/except' exception: B1 Grex: 'try/except' exception: A2
- Ana: 'try/else/except' exception: B1 Grex: 'try/else/except' exception: B1
- Ana: 'try/try' exception: B1 Grex: 'try/try' exception: A2
```
Ana: 'try/finally' exception: B2
Grex: 'try/finally' exception: B1
Ana: 'try/except/finally' exception: B2
Grex: 'try/except/finally' exception: B1
Ana: 'try/except/else/finally' exception: B2
Grex: 'try/except/else/finally' exception: B1
Ana: 'raise' exception: B1
Grex: 'raise' exception: B1
Ana: 'assert' exception: B1
Grex: 'assert' exception: B1
Ana: With: B1
Grex: With: A2
```
## B.2. Comparativa de numero de elementos en cada nivel

```
Ana:
Elements of A1 level: 9
Elements of A2 level: 19
Elements of B1 level: 23
Elements of B2 level: 8
Elements of C1 level: 10
Elements of C2 level: 14
```
Grex:

Elements of A1 level: 18 Elements of A2 level: 20 Elements of B1 level: 16 Elements of B2 level: 16 Elements of C1 level: 9 Elements of C2 level: 4

## Bibliografía

- [1] Jupyter notebook. https://jupyter.org/.
- [2] Pandas. https://pandas.pydata.org/.
- [3] C. V. Alexandru, J. J. Merchante, S. Panichella, S. Proksch, H. C. Gall, and G. Robles. On the usage of pythonic idioms. In *Proceedings of the 2018 ACM SIGPLAN International Symposium on New Ideas, New Paradigms, and Reflections on Programming and Software*, pages 1–11, 2018.
- [4] L. V. d. P. Jaime Cerda L. Evaluación de la concordancia inter-observador en investigación pediatrica: Coeficiente de kappa. ´ *Revista Chilena de Pediatr´ıa*, 79:54–58, 2008.
- [5] K. G. Landis J. The measurement of observer agreement for categorical data. *Biometrics*, 33:159–74, 1977.
- [6] M. Lutz's. *Learning Python, 5th Edition*. O'Reilly, 2013.
- [7] V. H. Torres Gordillo, Juan Jesús; Perera Rodríguez. Cálculo de la fiablidad y concordancia entre codificadores de un sistema de categorías para el estudio del foro online en e-learning. *Revista de Investigacion Educativa ´* , 27:89–103, 2009.
- [8] R. 'kena' Poss. How good are you at programming? a cefr-like approach to measure programming proficiency, June 2014. https://dr-knz.net/programming-levels.html.